# **CITIZEN**

# **PRINTING CALCULATOR**

# **CITIZEN** CX-77IV

Instruction Manual Manual de Instrucciones Manual de Instrução Anweisungshandbuch Mode d'emploi Instruzioni d'uso Gebruiksaanwijzing Manual Инстpyкция по зксплуатации Instrnkcja Obsługi 指導說明書 Peraturan pemakaian دليل الإرشادات Εγχειρίδιο χρήσης

l

i

# **1. HOW TO LOAD THE PAPER-ROLL**

- 1) Push the paper holder (1) backwards.
- 2) Install the paper roll (2) into to the paper holder (1).
- 3) Cut the edge of the paper roll (2) straight with scissors and insert the edge of the paper roll into the paper slot (3).
- 4) Press  $\left[\frac{\text{ON}}{\text{CE C}}\right]$  to turn the calculator on. Press the paper feed key  $[\triangleleft]$ until the paper end comes out from the paper cutter.

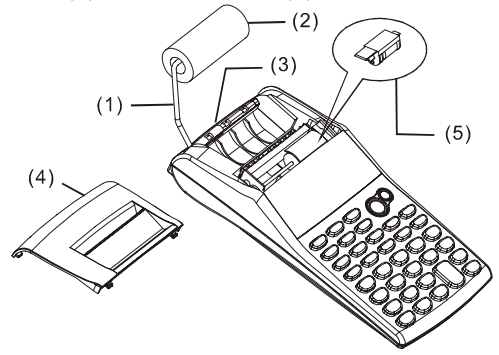

# **2. HOW TO CHANGE THE INK ROLLER**

The printer in this model uses a disposable ink roller (IR-30) (cartridge type). If impressions are too light or illegible, replace the ink roller with a new one.

- 1) Press [OFF] to turn the calculator off.
- 2) Slide the printer cover (4).
- 3) Remove the ink roller (5) by pulling it up.
- 4) Install a new ink roller (5) into the holder in the proper position.
- 5) Replace the printer cover (4) to the original position.

#### **Note:**

Never fill the ink roller with fluid ink as it may run or clog the printer. Use only ink cartridge (IR-30).

# **3. TO REPLACE BATTERIES**

- 1) Open the battery compartment cover.
- 2) Remove the exhausted batteries.
- 3) Insert new batteries (UM-3 / AA BATTERY x 4) with polarity in correct directions
- 4) Replace the cover.

# **4. TO USE AC ADAPTER**

- 1) Turn the power off.
- 2) Connect the AC adapter (6V / 300mA,  $\Theta \oplus \Theta$ ) to the plug.

# **5. RESET:**

Electromagnetic interference or electrostatic discharge may cause the display to malfunction or the contents of the memory to be lost or altered. If it occurs, use the tip of a ball point pen (or similar sharp object) to press the IRESET<sup>o</sup>l button at the bottom of the battery case..

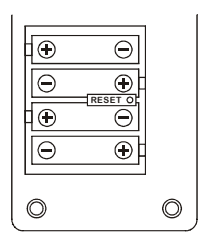

# **KEYS AND SWITCHES DESCRIPTION**

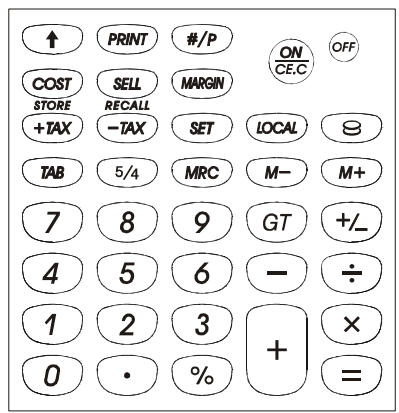

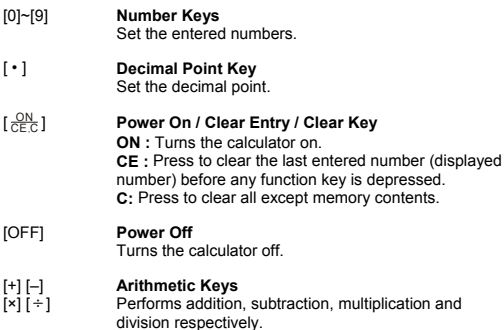

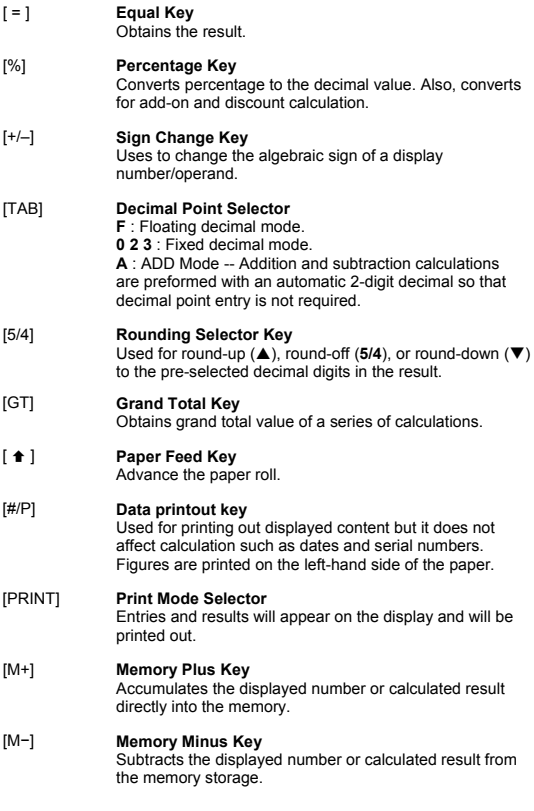

٠

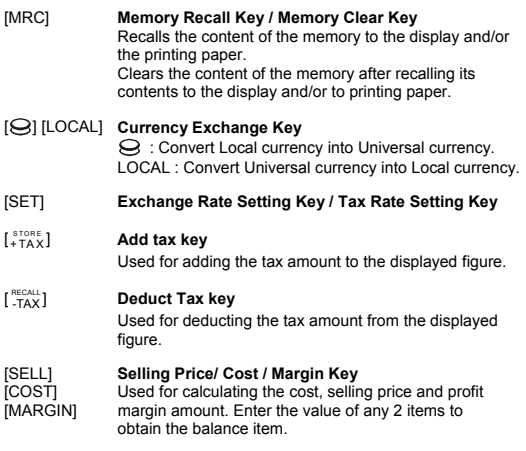

# **THE SIGNS OF THE DISPLAY MEAN THE FOLLOWING**

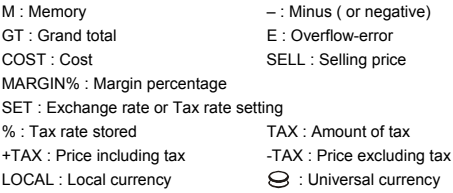

# **PRINTED SYMBOLS**

Various symbols mean the following:

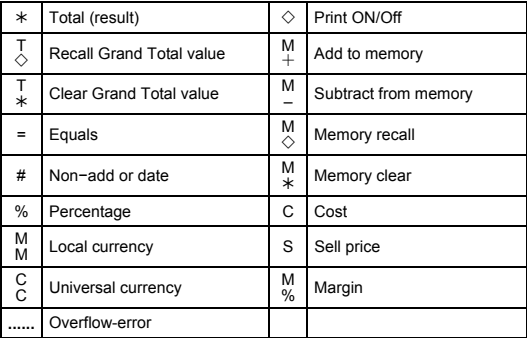

# **1. CÓMO CARGAR EL ROLLO DE PAPEL**

- 1) Empujar hacia atrás el portapapel (1).
- 2) Instale el rollo de papel (2) al agarradero de papel (1).
- 3) Corte el filo del rollo de papel con unas tijeras e inserte el filo del rollo de papel dentro de la ranura
- 4) Pulse  $\left[\frac{\text{ON}}{\text{CE.C}}\right]$  para encender la calculadora. Pulse la tecla de alimentación de papel [ $\triangleq$ ] hasta que la punta del papel salga del cortador de papel.

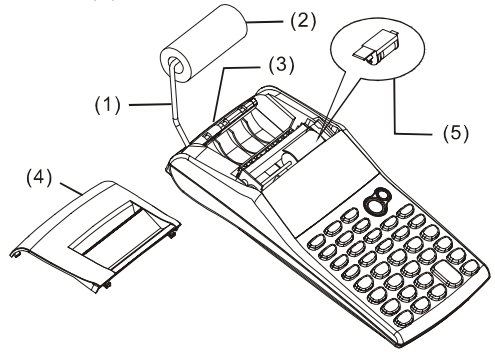

# **2. CÓMO CAMBIAR EL RODILLO DE TINTA**

La impresora de este modelo utiliza un rodillo de tinta desechable (IR-30) (tipo cartucho). Si las impresiones son demasiado claras o ilegibles, reemplace el rodillo de tinta por uno nuevo.

1) Pulse [OFF] para apagar la calculadora.

2) Deslice la tapa de la impresora (4).

3) Remueva el cilindro de tinta tirándolo hacia arriba (5).

4) Instale un nuevo rodillo de tinta (5) en el sostén en la posición apropiada.

5) Coloque nuevamente la tapa de la impresora (4) en su posición original.

#### **Nota:**

No rellene el rodillo de tinta con tinta líquida, ya que esta puede chorrear o bloquear la impresora. Use sólo un cartucho de tinta (IR-30).

# **3. PARA CAMBIAR LAS BATERÍAS**

- 1) Abra la tapa del compartimiento de la batería.
- 2) Saque las baterías agotadas.
- 3) Inserte baterías nuevas (4 BATERÍAS UM-3 / AA) con la polaridad en la dirección correcta
- 4) Cologue nuevamente la tapa.

# **4. PARA USAR EL ADAPTADOR DE CORRIENTE ALTERNA**

- 1) Apague la alimentación.
- 2) Conecte el adaptador de AC (6V / 300mA,  $\Theta \oplus \Theta$ ) al enchufe.

# **5. RESETEO:**

La interferencia electromagnética o la descarga electrostática pueden causar que la pantalla funcione incorrectamente o que los contenidos de la memoria se pierdan o alteren. Si esto ocurre, use la punta de un bolígrafo (o de un objeto puntiagudo similar) para pulsar el botón [RESETo] en la parte inferior de la caja de la batería.

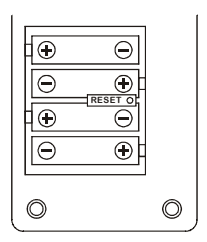

#### **DESCRIPCIÓN DE LAS TECLAS E INTERRUPTORES**

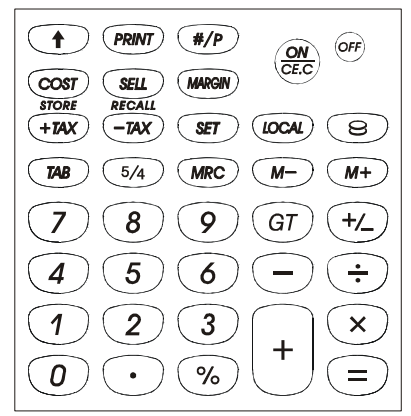

#### [0]~[9] **Teclas de los Números** Determina el número que se introduce.

#### [ • ] **Tecla Coma decimal** Determina la coma decimal.

 $\frac{ON}{CEC}$ ] CE C ] **Tecla de encendido / Borrar / Tecla de borrar entrada ON :** Enciende la calculadora. **CE :** Pulsarla para borrar el último número introducido (visualizados) antes de volver a pulsar cualquier otra tecla de función. **C:** Borra todos los cálculos excepto los almacenados en memoria.

#### [OFF] **Apagado** Apaga la calculadora.

[+] [–] [×] [÷] **Teclas Operaciones aritméticas** Realizan la suma, resta, multiplicaión y división, respectivamente.

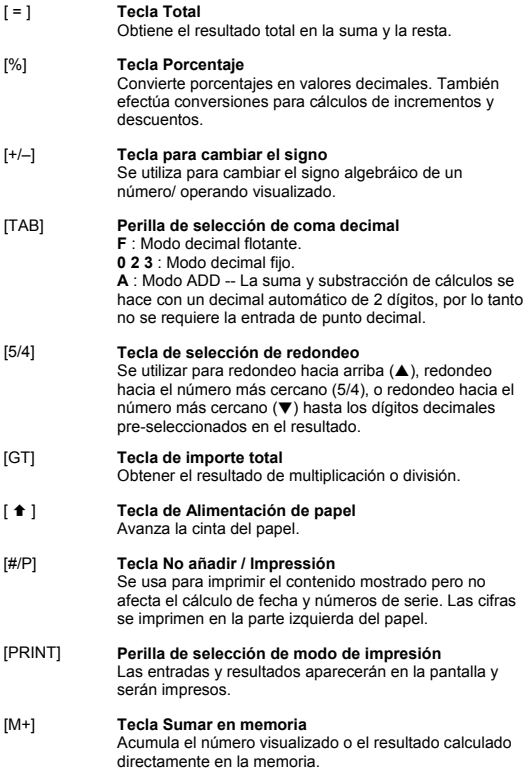

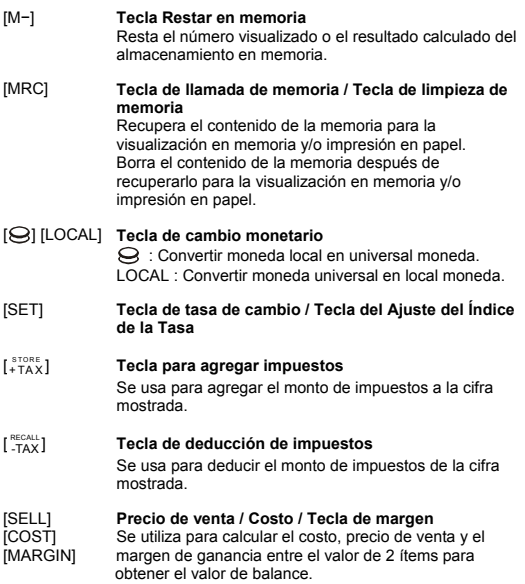

# **SIGNIFICADO DE LOS SIGNOS EN PANTALLA:**

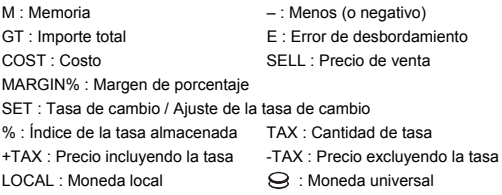

# **SÍMBOLOS IMPRESOS**

Los diferentes signos significan lo siguiente:

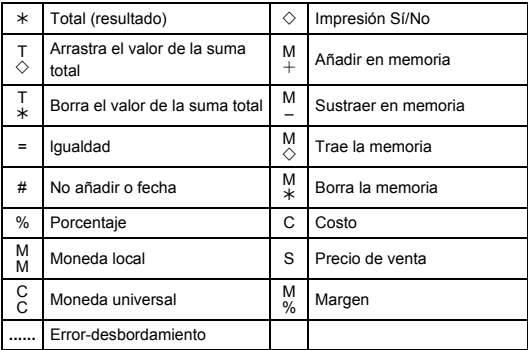

# **1. COMO CARREGAR O ROLO DE PAPEL**

- 1) Empurre o portador de papel (1) para trás.
- 2) Instale o rolo de papel (2) ao portador de papel (1).
- 3) Corte a margem do rolo de papel (2) de modo recto com tesoura e introduza a margem do rolo de papel dentro da ranhura para papel (3).
- 4) Pressione  $\left[\frac{\text{ON}}{\text{CE.C}}\right]$  para ligar a calculadora. Pressione a tecla do alimentador de papel [ $\bigtriangleup$ ] até que o papel saja do cortador de papel.

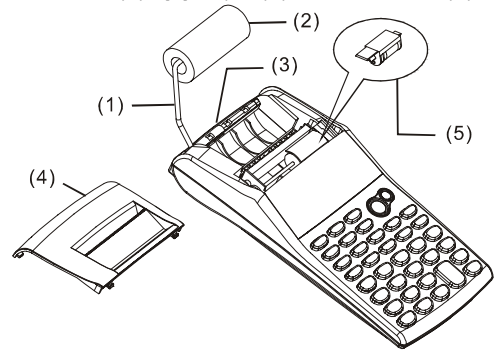

# **2. COMO TROCAR O ROLAMENTO DE TINTA**

A impressora neste modelo usa um rolamento de tinta descartável (IR-30) (tipo cartucho). Se as impressões forem muito claras ou muito escuras ou ilegíveis, troque o rolamento de tinta por uma nova.

- 1) Pressione [OFF] para desligar a calculadora.
- 2) Deslize a tampa da impressora (4).
- 3) Remova o rolamento de tinta (5) puxando-o para cima.
- 4) Instale um novo rolamento de tinta (5) no portador na posição correcta.
- 5) Recoloque a tampa da impressora (4) na posição original.

#### **Nota:**

Nunca encha o rolamento de tinta com fluído de tinta de maneira a escorrer ou obstruir a impressora. Use somente cartucho de tinta (IR-30).

# **3. PARA TROCAR AS PILHAS**

- 1) Abra a tampa do compartimento de pilha.
- 2) Remova as pilhas esgotadas.
- 3) Insira as pilhas novas (UM-3 / PILHA AA x 4) com polaridade nas direcções corretas.
- 4) Recoloque a tampa.

# **4. PARA USAR ADAPTADOR AC**

- 1) Desligue a energia.
- 2) Conecte o adaptador AC (6V / 300mA,  $\Theta \oplus \Theta$ ) na tomada.

# **5. REAJUSTE:**

Interferência eletromagnética ou descarga eletrostática podem causar mal funcionamento do visor ou os conteúdos da memória podem ser perdidos ou alterados. Se isto ocorrer, use a ponta da caneta (ou objeto pontudo similar) para pressionar o botão [RESETo] na parte inferior do compartimento de pilha.

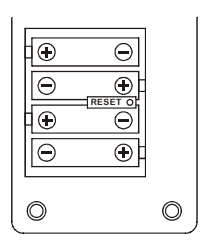

# **DESCRIÇÃO DE TECLAS E COMUTADORES**

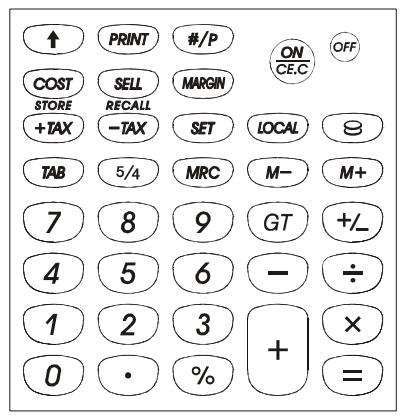

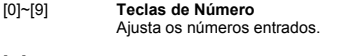

- [ ] **Tecla de Ponto Decimal** Ajusta o ponto decimal.
- $\frac{ON}{CEC}$ ] Tecla para Ligar / Limpar / Tecla para Limpar Entrada **ON :** Liga a calculadora. **CE :** Pressione para apagar o último número entrado (número mostrado) antes que qualquer tecla de função seja pressionada. **C:** Pressione para apagar tudo excepto os conteúdos da memória. [OFF] **Desligar**

Desliga a calculadora.

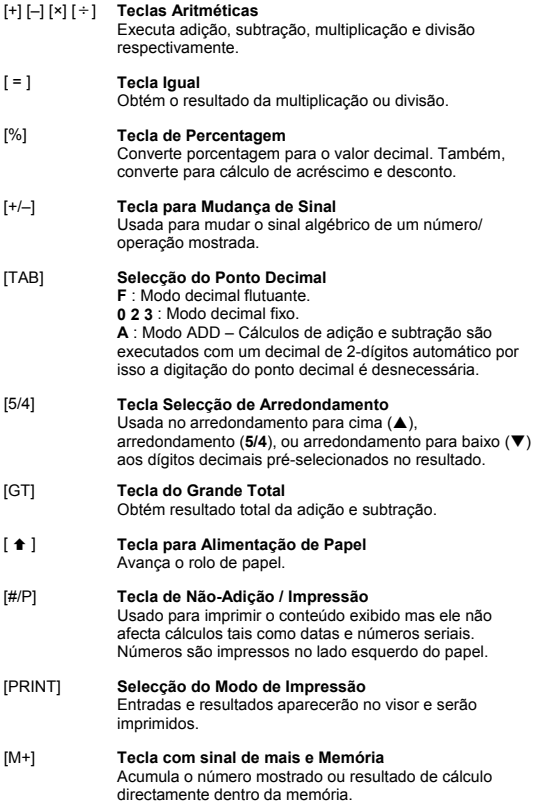

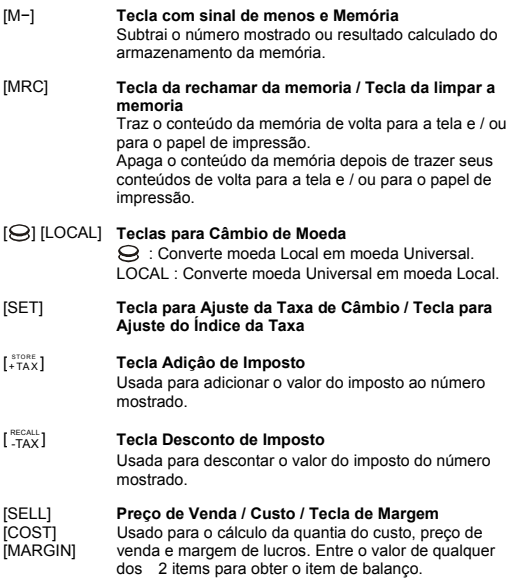

# **OS SINAIS DO VISOR SIGNIFICAM O SEGUINTE:**

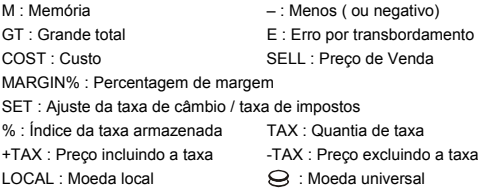

# **SÍMBOLOS IMPRESSOS**

Vários símbolos significam o seguinte:

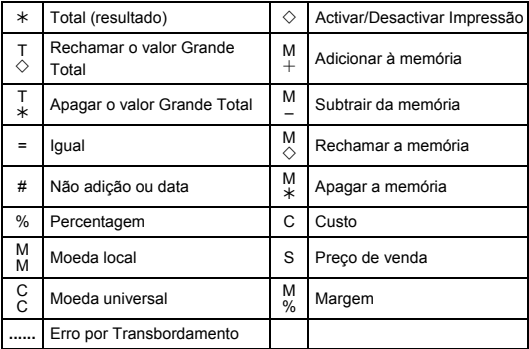

#### **1. Das Wechseln der Papierrolle**

- 1) Drücken Sie den Papierhalter (1) rückwärts.
- 2) Setzen Sie die Papierrolle (2) auf den Papierträger (1).
- 3) Schneiden Sie den Rand der Papierrolle (2) mit einer Schere ab und stecken Sie den Rand der Papierrolle in den Papierschlitz ein (3).
- 4) Betätigen Sie die  $\left[\frac{\text{ON}}{\text{CE.C}}\right]$ -Taste, um den Tischrechner einzuschalten. Drücken Sie anschließend die Papiervorschubtaste [♠], bis das Ende des Papiers auf der anderen Seite aufscheint..

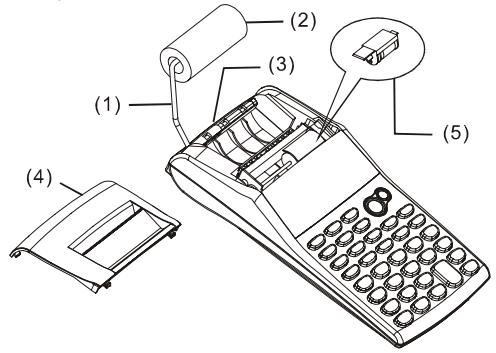

# **2. Das Wechseln einer Tintenpatrone**

Der Tischrechner ist mit einer auswechselbaren Tintenrolle (IR-30) (Druckerpatronentyp) ausgestattet. Wenn das Druckbild zu hell oder unleserlich wird, ersetzen Sie die Tintenrolle.

- 1) Betätigen Sie die [OFF]-Taste, um den Tischrechner auszuschalten.
- 2) Entfernen Sie die Druckerabdeckung (4).
- 3) Entfernen Sie die Tintenrolle (5), indem Sie sie nach oben ziehen.
- 4) Setzen Sie eine neue Tintenrolle (5) in den Halter. Vergewissern Sie sich, dass sie ordnungsgemäß festsitzt.
- 5) Führen Sie die Druckerabdeckung (4) in die ursprüngliche Position zurück.

# **Beachten Sie:**

Füllen Sie verbrauchte Tintenrollen niemals mit Tinte nach, weil sie auslaufen oder den Tischrechner beschädigen könnte. Verwenden Sie nur die vorgesehenen Tintenrollen (IR-30).

#### **3. Batteriewechsel**

- 1) Öffnen Sie die Batterieabdeckung.
- 2) Entfernen Sie die leeren Batterien.
- 3) Ersetzen Sie sie durch neue Batterien (UM-3 / AA BATTERY x 4). Achten Sie auf die richtige Polarisierung.
- 4) Schließen Sie den Deckel.

# **4. Benutzung mittels AC ADAPTER**

- 1) Schalten Sie den Tischrechner aus.
- 2) Schließen Sie ihn an den AC Adapter (6V / 300mA,  $\Theta \oplus \Theta$ ).

# **5. RESET:**

Elektromagnetische Interferenz oder elektrostatische Endladung können zu einer Fehlfunktion des Displays oder zu einem Verlust bzw. Veränderung des Speicherinhalts führen. Wenn dies passiert, drücken Sie mit der Spitze eines Kugelschreibers (oder einem ähnlichen spitzen Gegenstand) den [RESET<sup>o</sup>]-Knopf am Boden des Batteriefaches.

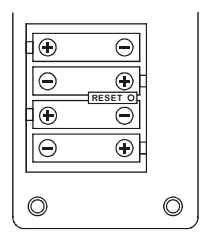

# **TASTENBESCHREIBUNG**

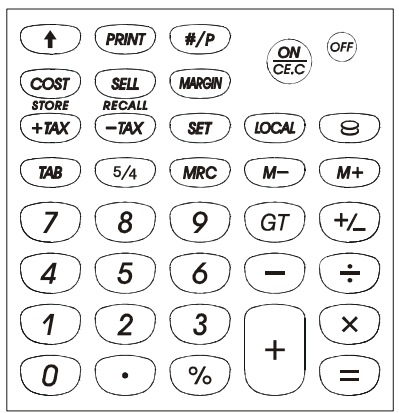

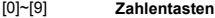

[ • ] **Kommataste**

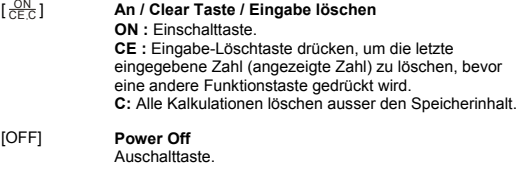

# [+] [–] **Rechentasten**

Mit diesen Tasten werden jeweils Addition, Subtraktion, Multiplikation und Division durchgeführt.

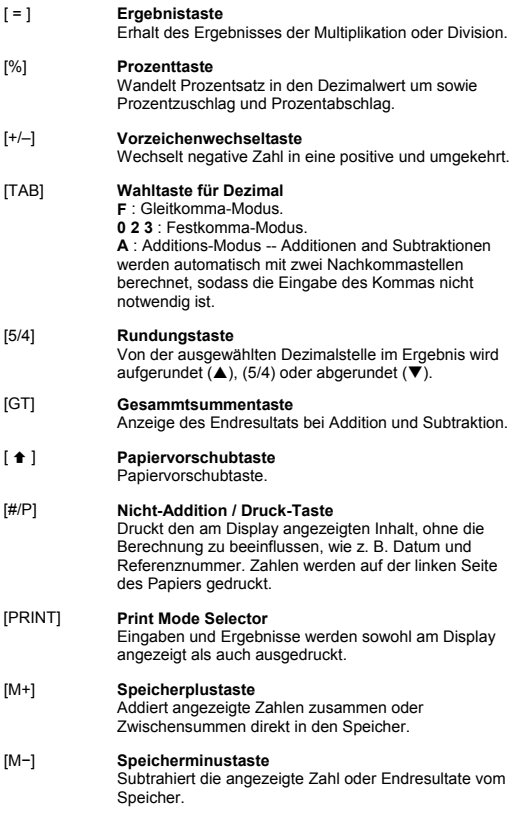

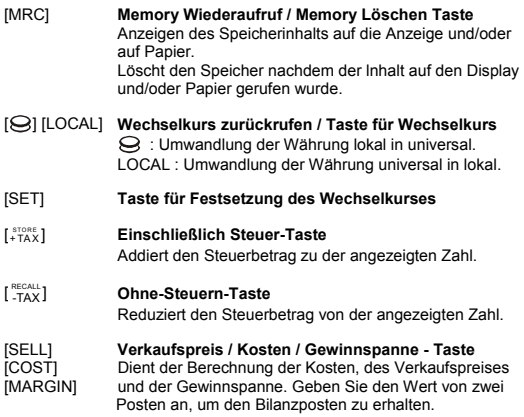

# **DIE BEDEUTUNG DER ZEICHEN AM DISPLAY:**

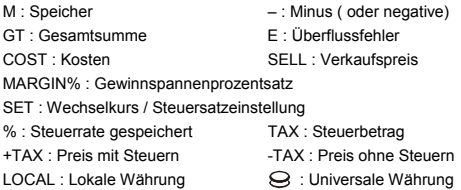

# **GEDRUCKTE SYMBOLE**

Die verschiedenen Symbole bedeuten:

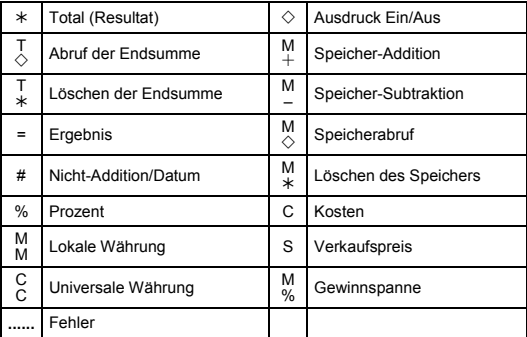

#### **1. COMMENT METTRE EN PLACE LE ROULEAU DE PAPIER**

- 1) Déplier le supportbobine papier (1).
- 2) Installer le rouleau du papier (2) au support du papier (1).
- 3) Coupez le bord de rouleau du papier (2) directement avec les ciseux et inserez le bord de rouleau du papier dans la fente du papier (3).
- 4) Pressez  $\left[\frac{\text{ON}}{\text{CE}.\text{C}}\right]$  pour mettre la calculatrice en marche. Pressez la touche d'alimentation de papier [♠] jusqu'à ce que le bout du papier sorte du côté du coupe-papier.

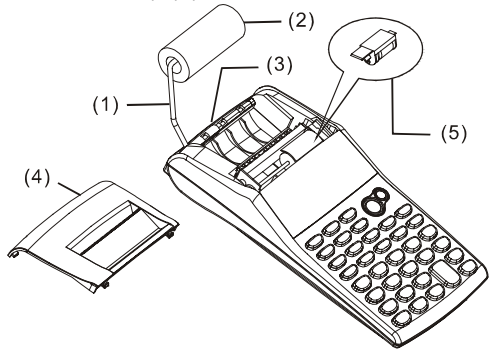

# **2. COMMENT CHANGER LE ROULEAU D'ENCRE**

L'imprimante de ce modèle utilise un rouleau d'encre jetable (IR-30) (de type cartouche). Si les impressions sont trop claires ou illisibles, remplacez le rouleau d'encre par un nouveau rouleau.

- 1) Pressez [OFF] pour arrêter la calculatrice.
- 2) Faites glisser le couvercle de l'imprimante (4).
- 3) Enlevez le rouleau d'encre (5) en le tirant vers le haut.
- 4) Installez un nouveau rouleau d'encre (5) dans le support dans la position correcte.

5) Remettez le couvercle de l'imprimante (4) dans sa position initiale.

#### **Note:**

Ne remplissez jamais le rouleau d'encre avec de l'encre liquide car cela peut couler dans l'imprimante ou l'obstruer. Utilisez uniquement des

cartouches d'encre (IR-30).

# **3. POUR REMPLACER LES PILES**

- 1) Ouvrez le couvercle du compartiment de piles.
- 2) Enlevez les piles usées.
- 3) Insérez les piles neuves (UM-3 / PILE AA x 4) en respectant les indications de polarité.
- 4) Remettez le couvercle.

# **4. POUR UTILISER L'ADAPTATEUR AC**

- 1) Eteignez l'appareil.
- 2) Connectez l'adaptateur AC (6V / 300mA,  $\Theta \oplus \Theta$ ) à la prise de courant.

# **5. REINITIALISATION:**

En cas de blocage de l'affichage, utilisez la pointe d'un stylo pour appuyer sur le bouton [RESET<sup>o</sup>] en bas du boitier des piles.

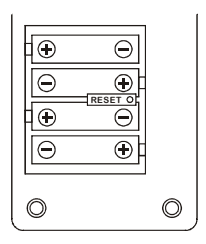

# **DESCRIPTION DES TOUCHES**

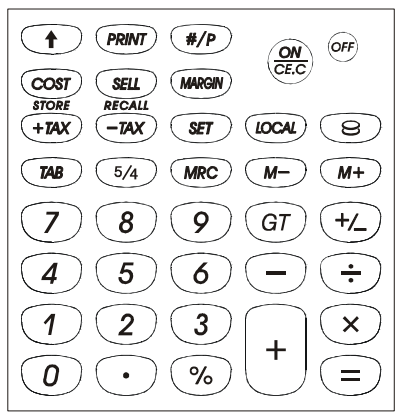

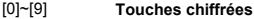

[ • ] **Touche de point décimal**

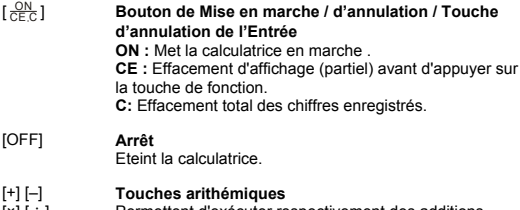

[×] [÷] Permettent d'exécuter respectivement des additions, soubstractions, multiplications et divisions.

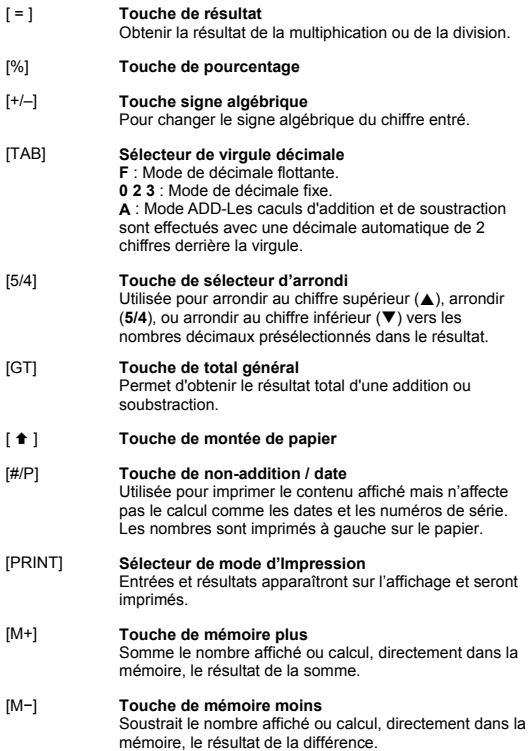

۳

-F4-

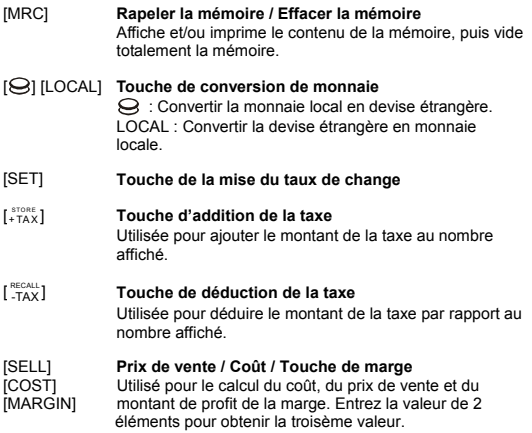

#### **LES SIGNES DE L'AFFICHAGE ONT LA SIGNIFICATION QUI SUIT :**

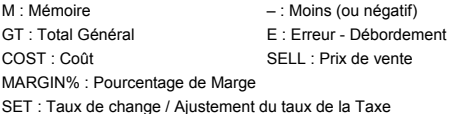

SET : Taux de change / Ajustement du taux de la Taxe

- % : Taux de la taxe stockée TAX : Montant de la taxe
	-
- +TAX : Prix incluant la taxe -TAX : Prix excluant la taxe
- 
- LOCAL : Devise locale : Devise universelle

# **SYMBOLES D'IMPRESSION (SUR PAPIER)**

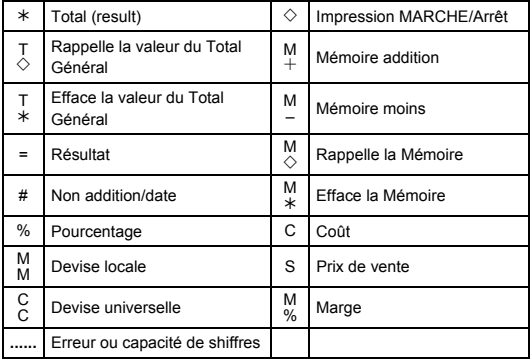

# **1. COME CARICARE IL ROTOLO DI CARTA**

- 1) Spingere indietro il braccetto metallico (1).
- 2) Installare il rotolo della carta (2) sul supporto in metallo (1).
- 3) Tagliare il margine di del rotolo (2) raddrizzare con forbici poi inserire ilmargine del foglio nella fessura (3).
- 4) Premere  $\left[\frac{\text{ON}}{\text{CE.C}}\right]$  per accendere il calcolatrice. Premere il tasto di avanzamento [ $\triangle$ ] fino a quando l'estremità della carta uscirà dalla taglierina.

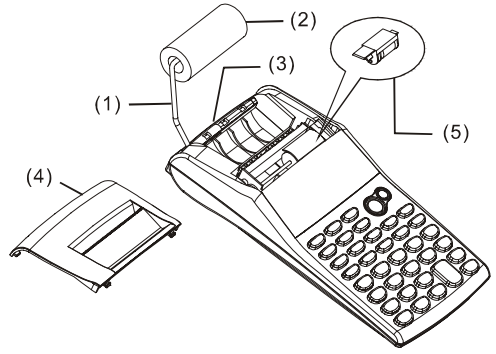

# **2. COME CAMBIARE IL RULLO INCHIOSTRATO**

La stampante di questo modello utilizza un rullo inchiostrato a perdere(IR-30) (tipo di cartuccia). Se le stampe sono troppo chiare o illeggibili, sostituire il rullo inchiostrato con uno nuovo.

- 1) Premere [OFF] per spegnere la calcolatrice.
- 2) Sfilare il coperchio del gruppo di stampa (4).
- 3) Rimuovere l'ink roller (5).
- 4) Installare il nuovo ink roller (5) nell'apposito spazio.
- 5) Rimettere il coperchio (4) nella posizione originale.

#### **Nota:**

Non riempire mai il rullo inchiostratore di inchiostro fluido perché potrebbe gocciare o intasare la stampante. Usare soltanto una cartuccia d'inchiostro (IR-30).

# **3. PER SOSTITUIRE LE BATTERIE**

1) Aprire il coperchio dello scomparto della batteria.

2) Rimuovere le batterie esaurite.

3) Inserire nuove batterie (4 BATTERIE UM-3 / AA) con le polarità nella direzione corretta.

4) Richiudere il coperchio.

# **4. PER USARE L'ADATTATORE AC**

1) Spegnere l'alimentazione.

2) Collegare il riduttore di alimentazione a corrente CA (6V / 300mA ,

 $\ominus$  $\div$  $\oplus$  alla spina.

## **5. REIMPOSTAZIONE:**

Interferenze elettromagnetiche o scariche elettrostatiche potrebbero far sì che lo schermo di visualizzazione funzioni male o che il contenuto della memoria si perda o si alteri. Se tale circostanza si verifica, usare la punta di una penna a sfera (o simile oggetto appuntito) per premere il tasto [RESET<sup>o</sup>] (REIMPOSTAZIONE) sul fondo del contenitore della batteria.

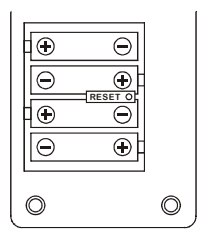

# **DESCRIZIONE DI TASTI E INTERRUTTORI**

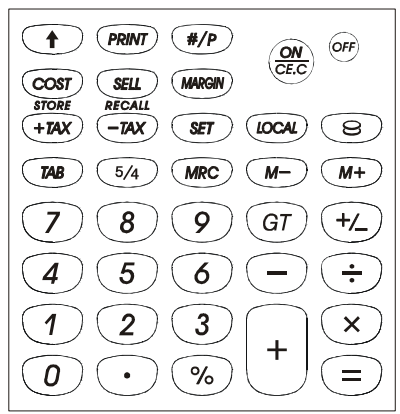

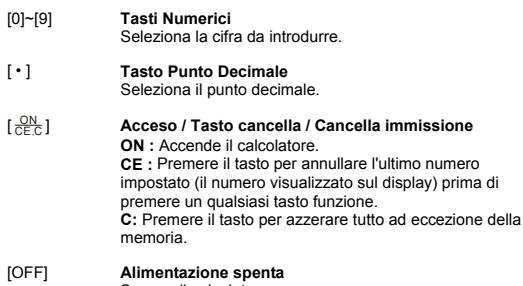

Spegne il calcolatore.

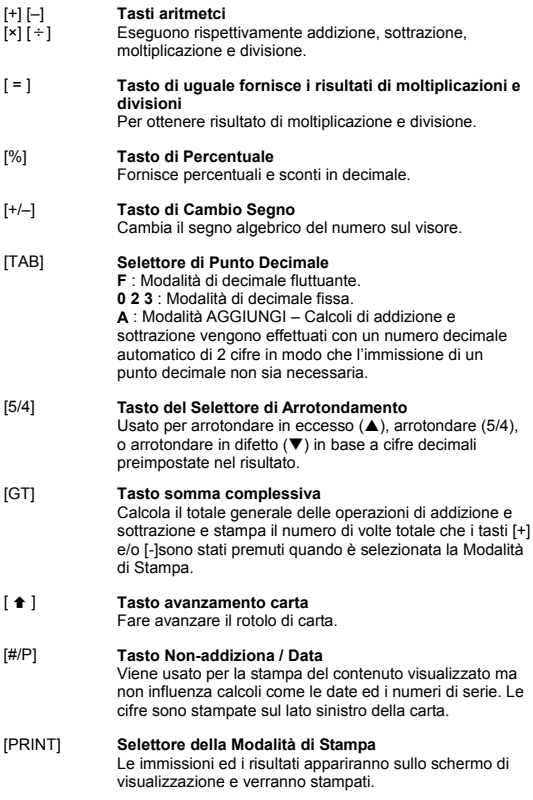

٠

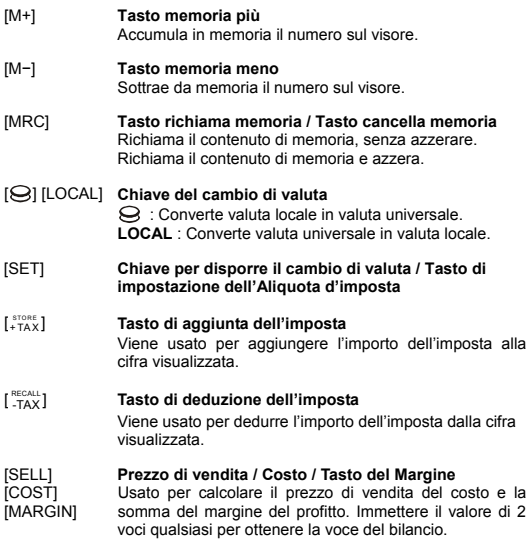
#### **I SIMBOLI DELLO SCHERMO DI VISUALIZZAZIONE HANNO IL SEGUENTE SIGNIFICATO:**

M : Memoria – : Meno ( o negativo) GT : Somma complessiva E : Errore di traboccamento aritmetico COST : Costo SELL : Prezzo di vendita MARGIN% : Percentuale del margine SET : Impostazione Tasso di cambio / Tasso fiscale % : Aliquota d'imposta memorizzata TAX : Somma dell'imposta +TAX : Prezzo con imposta -TAX : Prezzo imposta esclusa LOCAL : Valuta locale : Valuta universale

# **SIMBOLI STAMPATI**

Il significato dei simboli è seguente :

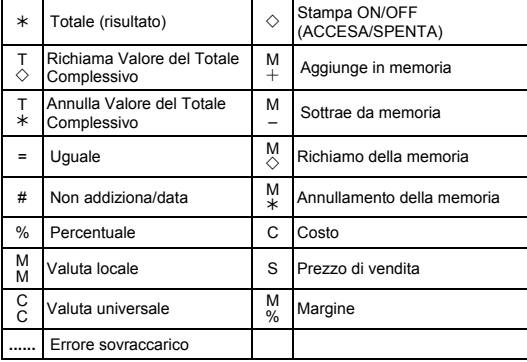

# **1. DE PAPIERROL LADEN**

- 1) Duw de papierhouder (1) naar achteren.
- 2) Installeer de papierrol (2) in de papierhouder (1).
- 3) Knip de rand van de papierrol (2) recht aan de hand een schaar en plaats de rand van de papierrol in de papiersleuf (3).
- 4) Druk op  $\left[\frac{\text{ON}}{\text{CE C}}\right]$  om de calculator aan te zetten. Druk op de papieraanvoertoets [©] totdat het papier uit de papiersnijder komt.

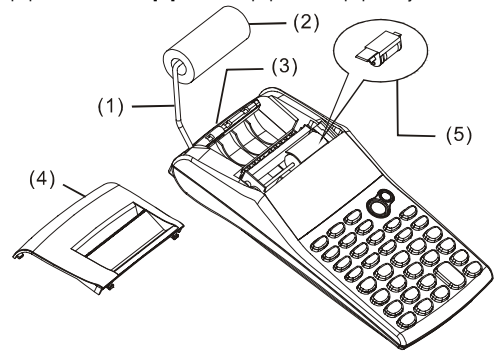

# **2. DE INKTROL VERVANGEN**

De printer in dit model gebruikt een vervangbare inktrol (IR-30) (cartridge-type). Indien de afgedrukte berekeningen te licht van kleur zijn of onleesbaar zijn, dient u de inktrol te vervangen door een nieuwe.

- 1) Druk op de toets [OFF] om de calculator af te zetten.
- 2) Schuif het printerdeksel open (4).
- 3)Verwijder de inktrol (5) door hem naar boven te trekken.
- 4) Plaats een nieuwe inktrol (5) op de juiste manier in de houder.
- 5) Plaats de het printerdeksel (4) in zijn oorspronkelijke positie.

#### **Opmerking:**

Om het verstoppen van de printer of het uitlopen van inkt te vermijden mag u de inktrol nooit met vloeibare inkt vullen. Gebruik enkel de correcte inkt cartridge (IR-30).

# **3. DE BATTERIJEN VERVANGEN**

- 1) Open het deksel van het batterijcompartiment.
- 2) Verwijder de lege batterijen.
- 3) Plaats twee nieuwe batterijen (UM-3 / AA BATTERIJ x 4) en let op de polariteit.
- 4) Plaats het deksel terug.

# **4. DE WISSELSTROOMADAPTER GEBRUIKEN**

1) Schakel de voeding uit.

2) Sluit de wisselstroomadapter (6V / 300mA,  $\Theta \oplus \Theta$ ) op de aansluiting aan.

# **5. OP NUL ZETTEN:**

Elektromagnetische storingen of elektrostatische ontladingen kunnen een verkeerde werking van het scherm en het wissen of het veranderen van de geheugeninhoud veroorzaken. Indien dit gebeurt dient u de tip van een balpen (of een soortgelijk scherp voorwerp) te gebruiken om op de knop [RESET<sup>o</sup>] te drukken. Deze knop bevindt zich aan de onderkant van het batterijcompartiment.

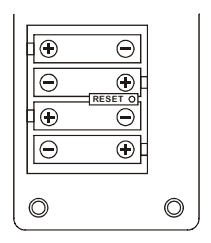

#### **BESCHRIJVING VAN DE TOETSEN EN DE SCHAKELAARS**

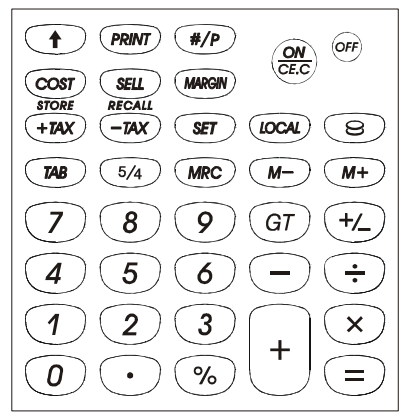

- [0]~[9] **Cijfertoetsen** oert de cijfers in.
- [ ] **Toets van het decimaalteken** Voert het decimaalteken in.
- $\frac{ON}{CEC}$ ] CE C ] **Inschakelen / Wissen / Invoer wissen ON :** Zet de calculator aan. **CE :** Druk op deze toets voor het wissen van het laatst ingevoerde cijfer (weergegeven getal) alvorens u opeen andere functietoets drukt. **C:** Druk op de toets om alles te wissen uitgezonderd de inhoud van het geheugen. [OFF] **Uitschakeltoets**

Schakelt de calculator uit.

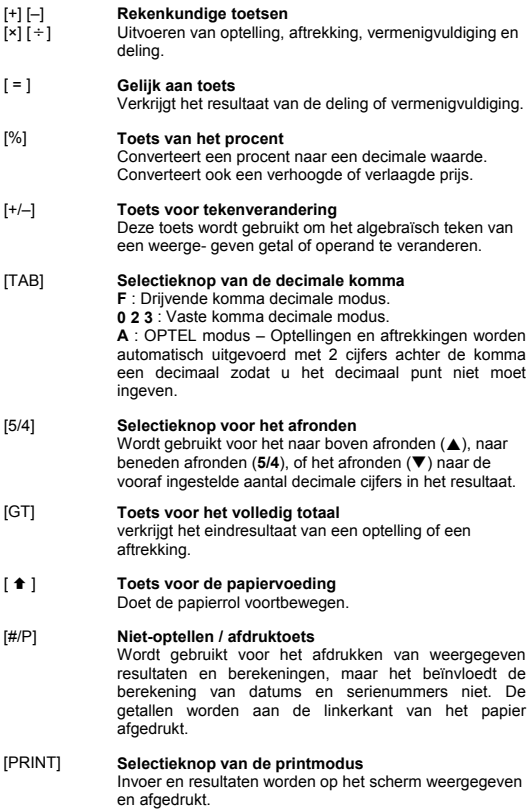

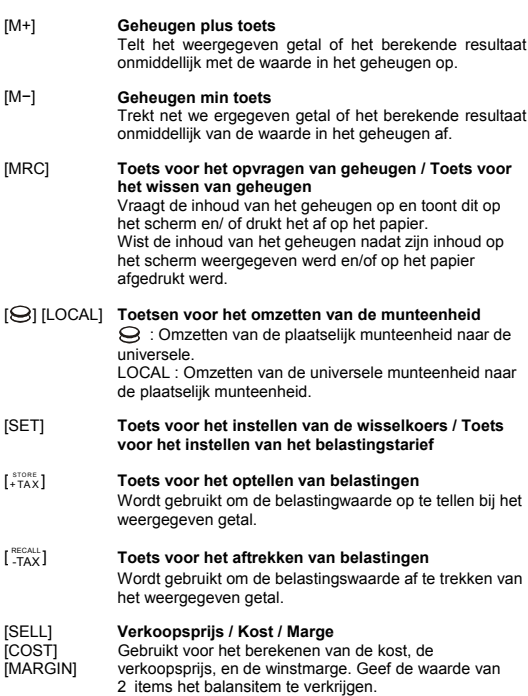

# **DE BETEKENIS VAN DE TEKENS OP HET SCHERM:**

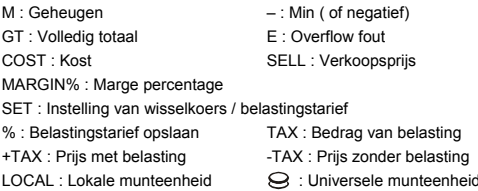

# **AFGEDRUKTE SYMBOLEN**

De onderstaande symbolen hebben de volgende betekenis:

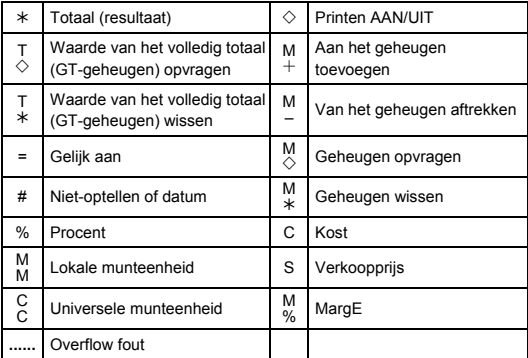

## **1. INDSÆTNING AF PAPIRRULLEN**

- 1) Tryk papirholderen (1) tilbage.
- 2) Indsæt papirrullen (2) på papirholderen (1).
- 3) Klip kanten på papirrullen (2) lige med en saks og indsæt kanten af papirrullen i papirslidsen (3).
- 4) Tryk på  $\left[\frac{\text{ON}}{\text{CE.C}}\right]$  for at tænde for regnemaskinen. Tryk på papir føde tasten [©] indtil enden af papiret kommer ud af papir afskæreren.

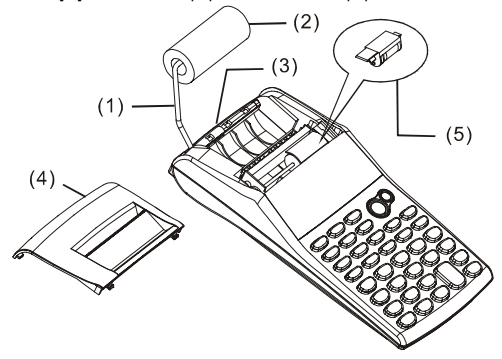

## **2. UDSKIFTNING AF BLÆKRULLEN**

Printeren i denne model anvender en udskiftelig blækrulle (IR-30) (patron type). Hvis printet er for lyst eller ulæseligt bør du erstatte blækrullen med en ny.

- 1) Tryk på [OFF] tasten for at slukke for regnemaskinen.
- 2) Skub printer coveret af. (4).
- 3) Fjern blækrullen (5) ved at løfte den op.
- 4) Indsæt en ny blækrullen (5) i holderen i den korrekte position.
- 5) Sæt print coveret (4) tilbage på plads.

#### **Bemærkning:**

Fyld aldrig blækrullen med flydende blæk da blækket kan løbe ud eller beskadige printeren. Anvend altid blækpatron (IR-30).

# **3. UDSKIFTNING AF BATTERIER**

- 1) Åben for coveret til batterierne.
- 2) Tag de brugte batterier ud.
- 3) Indsæt nye batterier (UM-3 / AA BATTERI x 4) med polerne i de korrekte retninger.
- 4) Sæt coveret tilbage på plads.

# **4. ANVENDELSE AF AC ADAPTER**

- 1) Sluk for regnemaskinen.
- 2) Tilslut AC adapter (6V / 300mA,  $\Theta \oplus \Theta$ ) til stikket.

# **5. NULSTILLING:**

Elektromagnetisk interferens eller elektrostatisk udladning kan forårsage fejl i displayet eller tab eller ændring af indholdet af hukommelsen i regnemaskinen. Hvis det skulle ske, så anvend spidsen af en kuglepen (eller lignende spids genstand) til at trykke på **[RESET**] knappen i bunden af batterirummet.

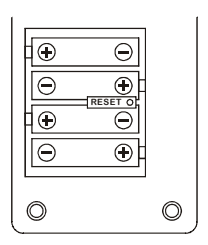

### **BESKRIVELSE AF TASTER OG KNAPPER**

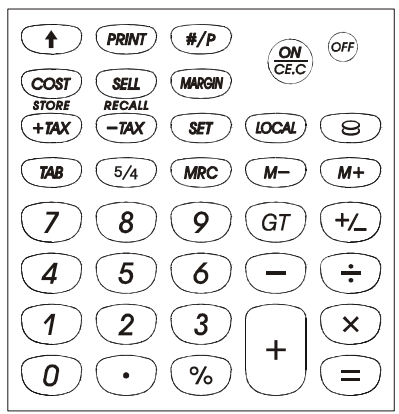

- [0]~[9] **Nummer taster** Vælg de indtastede tal.
- [ ] **Decimaltegn tast** Indstil decimaltegnet.
- $\frac{ON}{CFC}$ ] CE C ] **Tænd/ Slet / Slet indtastning ON :** Tænder for regnemaskinen. **CE :** Tryk for at rydde det sidst indtastede tal (viste tal) førend en funktions-tast trykkes. **C:** Tryk for at rydde alt undtagen indholdet i hukommelsen. [OFF] **Sluk**
	- Slukker for regnemaskinen.

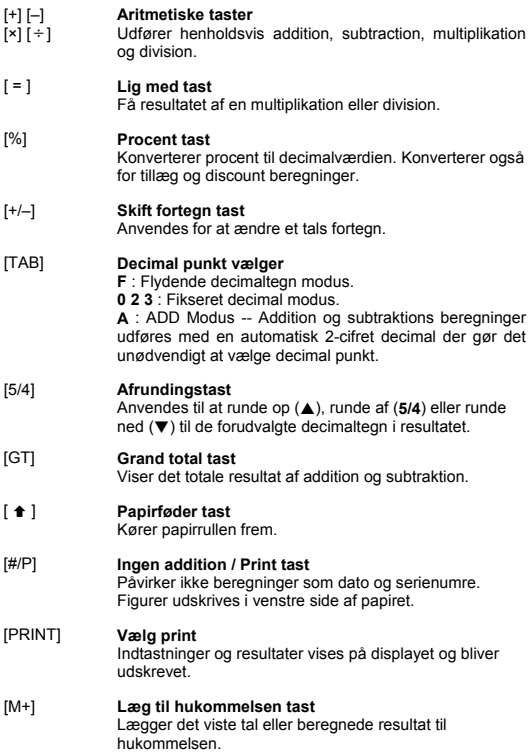

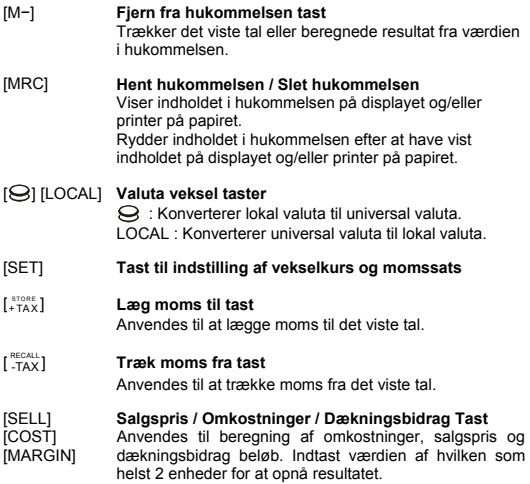

# **TEGNENE I DISPALAYET BETYDER FØLGENDE:**

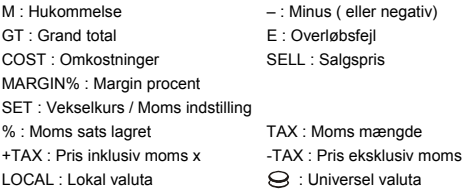

# **Printede Symboler**

V De forskellige symboler betyder følgende:

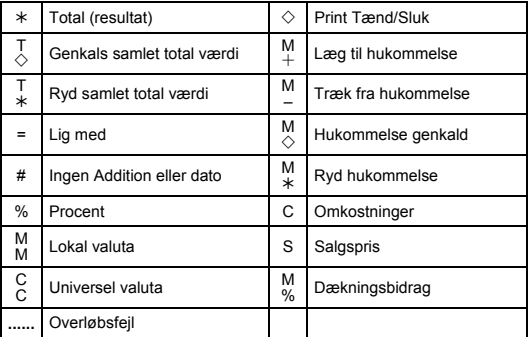

## **1. УСТАНОВКА РУЛОНА БУМАГИ**

- 1) Отодвиньте держатель бумаги (1).
- 2) Поместите рулон бумаги (2) на держатель (1).
- 3) Ровно отрежьте свободный край бумаги ножницами и вставьте его в прорезь на задней стороне корпуса (3).
- 4) Нажмите [ $\frac{\text{ON}}{\text{CE.C}}$ ], чтобы включить калькулятор. Нажмите клавишу [ ↑ ], чтобы прокрутить бумагу вперед.
	- $(2)$  $(3)$  $(5)$  $(4)$

#### **2. ЗАМЕНА КАРТРИДЖА**

В печатающем устройстве данной модели используется картридж IR-30. Если качество печати низкое, следует заменить картридж.

- 1) Нажмите клавишу [OFF], чтобы выключить калькулятор.
- 2) Снимите крышку (4).
- 3) Выньте картридж (5), потянув его вверх .
- 4) Установите новый картридж (5) в правильное положение.
- 5) Закройте крышку (4).

#### **Внимание:**

Никогда не наполняйте картридж жидкими чернилами, поскольку чернила могут протечь или засорить принтер. Применяйте только картриджи типа IR-30.

# **3. ЗАМЕНА БАТАРЕЕК**

- 1) Откройте крышку отсека питания.
- 2) Выньте старые батарейки.
- 3) Вставьте новые батарейки (UM-3 / AA, 4 штуки), следя за соблюдая полярность.
- 4) Закройте крышку.

## **4. АДАПТЕР ПЕРЕМЕННОГО ТОКА**

- 1) Выключите питание.
- 2) Подключите адаптер (6V / 300 мА,  $\Theta \oplus \Theta$ ) к гнезду.

# **5. СБРОС ДАННЫХ**

Воздействие электромагнитных полей или электростатических разрядов могут привести к неправильной работе калькулятора и потере данных. В случае подобного воздействия, с помощью тонкого предмета (например, кончика шариковой ручки) нажмите на кнопку [RESET○] на дне отсека питания.

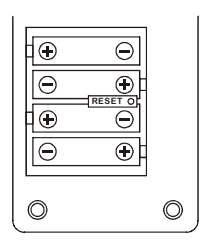

# **ОПИСАНИЕ КЛАВИШЕЙ И ПЕРЕКЛЮЧАТЕЛЕЙ**

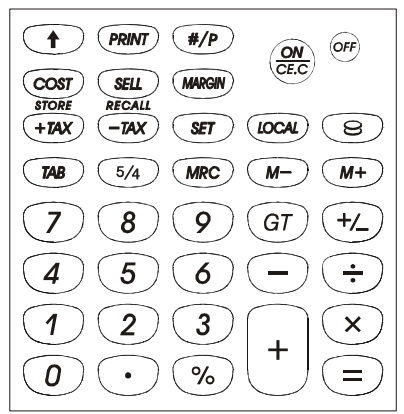

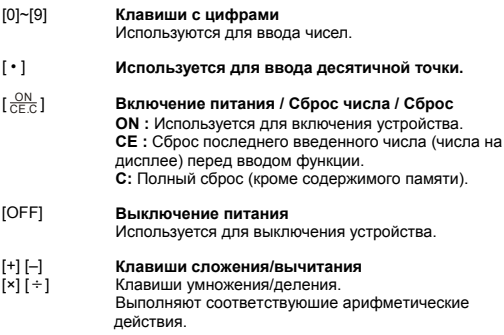

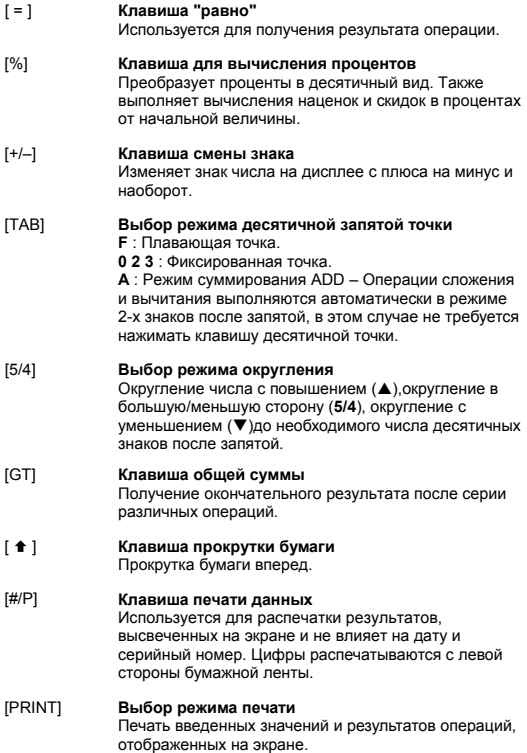

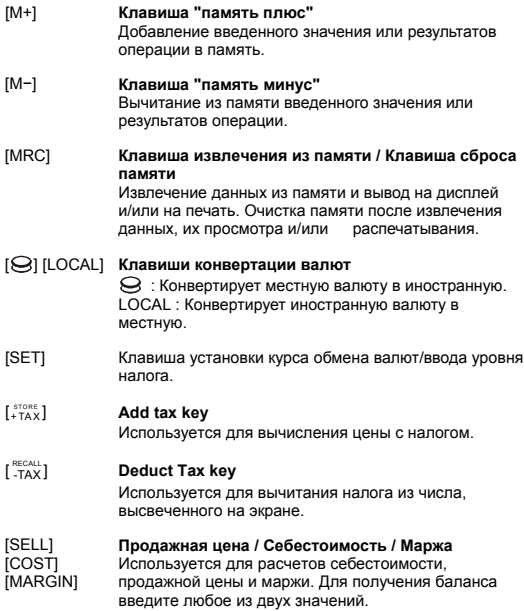

### **ЗНАЧЕНИЕ ИНДИКАТОРОВ ЭКРАНА:**

- M : память
- : Минус ( или отрицательное число)
- GT : Общая сумма <br>
Е : Ошибка переполнения
- COST : Себестоимость SELL : Продажная цена
- 

MARGIN% : Маржа в процентах

SET : Обменный курс / Установка уровня налога

% : Записанный уровень налога TAX : Сумма налога

- 
- 
- +TAX : Цена с налогом -TAX : Цена без налога
- $LOGAL: Mecr$ ная валюта  $\Theta: M$ ностранная валюта

## **СИМВОЛЫ, ВЫВОДИМЫЕ НА ПЕЧАТЬ**

Различные символы имеют следующие значения :

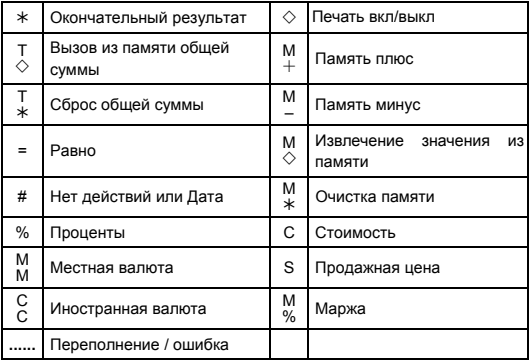

# **1. JAK ZAŁOŻYĆ ROLKĘ PAPIERU**

- 1) Pchnij pojemnik na papier (1) do tyłu.
- 2) Włóż rolkę papieru (2) do pojemnika papieru (1).
- 3) Wyrównaj początek rolki papieru (2) za pomocą nożyczek i włóż go do otworu prowadzącego papieru (3).
- 4) Naciśnij [ $\frac{\text{ON}}{\text{CE C}}$ ] aby włączyć kalkulator. Naciśnij przycisk przesuwu papieru [ $\triangleq$ ] i trzymaj wciśniety aż koniec papieru pojawi się w jego odcinaczu.

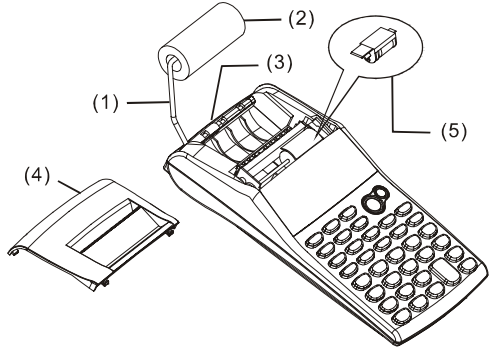

# **2. JAK ZMIENIĆ POJEMNIK Z TUSZEM**

W tym modelu drukarka wyposażona jest w pojemnik z tuszem (rodzaj kartridżu). Jeśli wydruk jest słabo czytelny lub nieczytelny, to należy wymienić pojemnik z tuszem.

1) Naciśnij przycisk [OFF] aby wyłączyć kalkulator.

2)Zdejmij pokrywę drukarki (4).

3) Usuń pojemnik na tusz (5) wyciągając go do góry.

4) Włóż nowy pojemnik z tuszem (5) do jego uchwytu w odpowiedniej pozycji.

5) Włóż pokrywę drukarki (4) w jej poprzednie miejsce.

#### **Uwaga:**

Nigdy nie napełniaj pojemnika płynnym tuszem ponieważ grozi to jego wyciekiem lub blokadą drukarki. Używaj wyłącznie pojemników

oznakowanych IR-30.

# **3. WYMIANA BATERII**

- 1) Otwórz pokrywę gniazda baterii.
- 2) Usuń zużyte baterie.
- 3) Włóż nowe baterie (UM-3 / AA, 4 sztuki) zwracając uwagę na ich właściwą polarność.
- 4) Zamknij pokrywę.

# **4. UŻYCIE ZASILACZA**

- 1) Wyłącz kalkulator.
- 2) Podłącz zasilacz (6V / 300mA,  $\Theta \oplus \Theta$ ) do gniazdka.

# **5. RESET**

Elektromagnetyczne lub elektrostatyczne zakłócenia mogą spowodować błąd w wyświetlaniu wyniku lub zmienić zawartość pamięci. Jeśli coś takiego się zdarzy, to należy użyć coś cienkiego tępego np. końcówkę długopisu aby nacisnąć przycisk [RESETo] umieszczony na dnie gniazda na baterie.

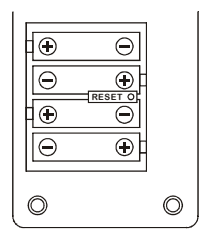

**OPIS KLAWISZ I PRZEŁĄCZNIKÓW** 

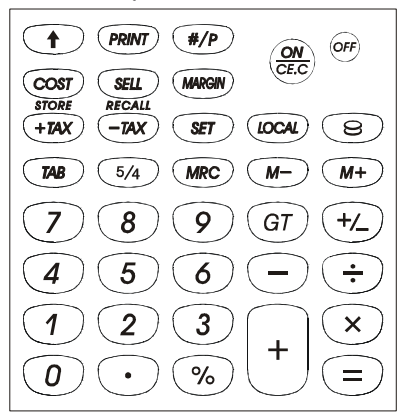

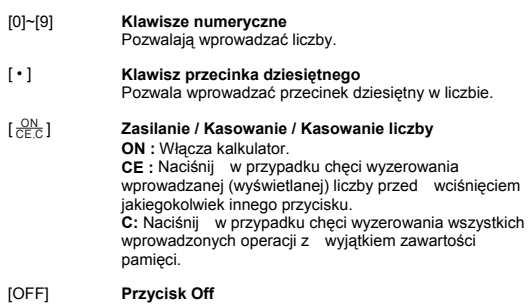

Wyłącza kalkulator.

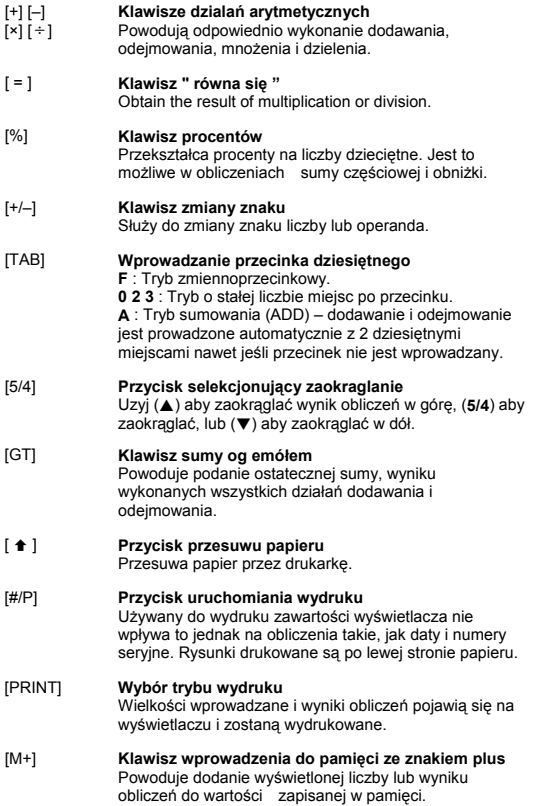

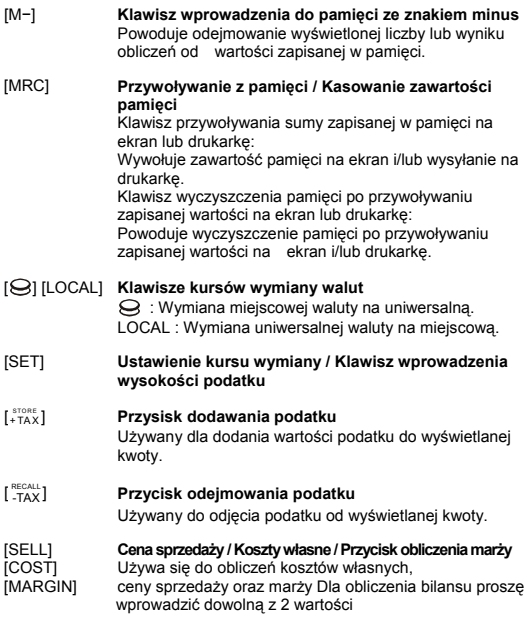

# **ZNACZENIE SYMBOLI NA WYŚWIETLACZU:**

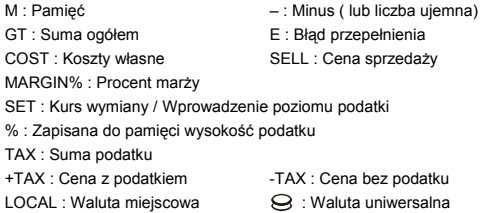

# **SYMBOLE DRUKOWANE**

Symbole drukowane oznaczają:

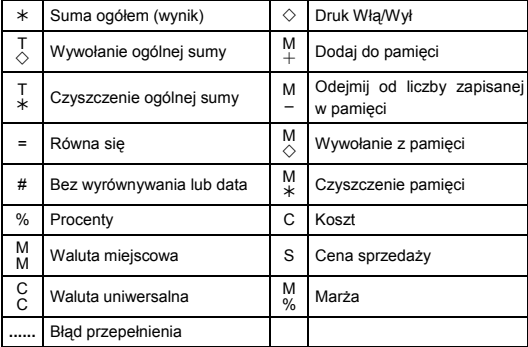

.1 **كيفية تحميل أسطوانة الأوراق**

 $(1)$ 

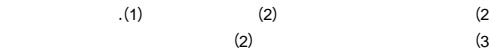

 $(3)$ 

 $\left[\frac{\text{ON}}{\text{CE.C}}\right]$  $(4)$ 

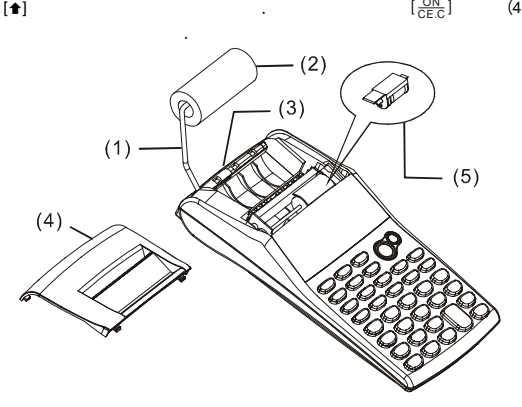

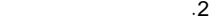

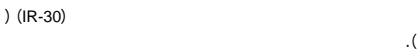

كارتريدج). إذا كانت الطباعة خفيفية أو غير ملحوظة، استبدل أسطوانة الحبر

بأخرى جديدة. 1) [OFF]<br>2)  $(4)$   $(2)$ <br> $(5)$   $(3)$  $(5)$ 4) قم بتركيب أسطوانة الحبر (5) بالحاملة بالوضعية المناسبة.

5) استبدل غطاء الآلة الطابعة (4) بالوضعية الأصلية.

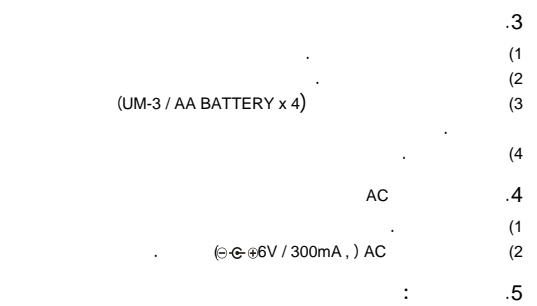

. (IR-30)

تملأ أسطوانة الحبر أبدا بحبر سائل لأنه قد يتسرب أو يسد الآلة الطابعة.

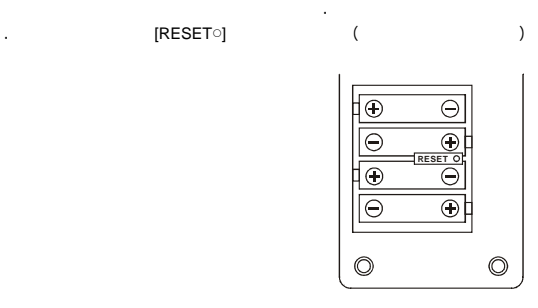

**ملاحظة:**

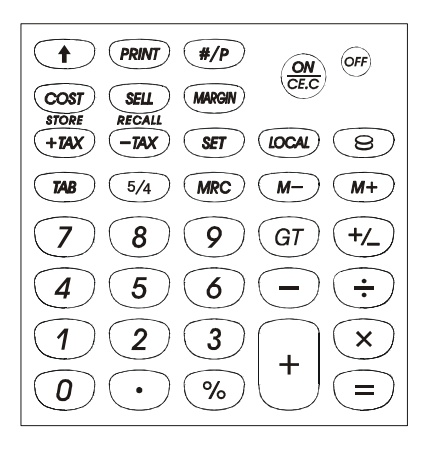

 $[0]~[9]$ 

[ • ] مفتاح المنزلة العشرية

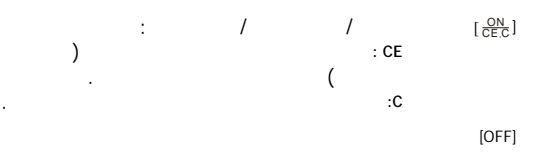

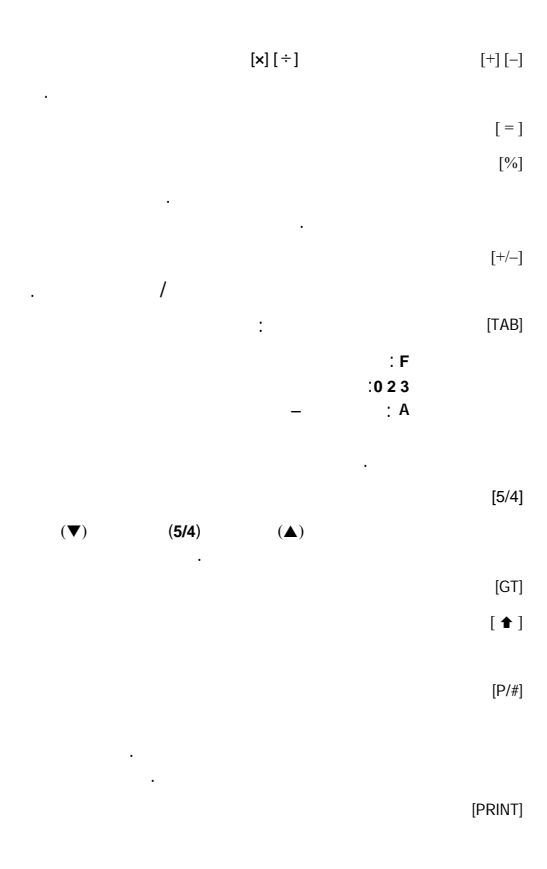

 $[+M]$ بالذاكرة. [M− [مفتاح السالب للذاكرة المخزنة.  $\sqrt{2}$  |  $\sqrt{2}$   $\sqrt{2}$   $\sqrt$ يستدعي محتوى الذاكرة لشاشة العرض / أو ورق الطباعة. العرض / أو ورق الطباعة.  $[LOCAL] [\bigotimes]$ : يقوم بتحويل العملة المحلية إلى العملة العالمية. LOCAL : يقوم بتحويل العملة العالمية إلى العملة المحلية. [SET [مفتاح تحديد سعر الصرف/ مفتاح تحديد معدل الضريبة  $[$ <sup>STORE</sup><br> $+TAX$  $[$  RECALL  $\_TAX$ [SELL [سعر البيع /التكلفة / مفتاح الهامش [COST] [MARGIN]

ستظهر المدخلات والنتائج على شاشة العرض وستتم طباعتها.

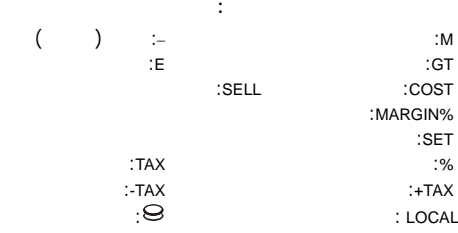

تعني الرموز المتنوعة مايلي:

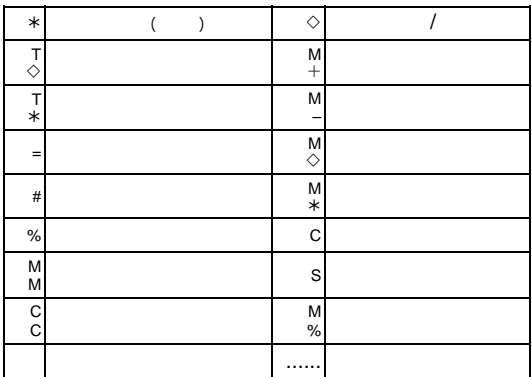

## **1. BAGAIMANA CARA MEMASANG KERTAS GULUNG**

- 1) Tekan penyangga kertas (1) ke arah belakang.
- 2) Pasang kertas gulung (2) ke penyangga kertas (1).
- 3) Potong tepian kertas gulung (2)dengan gunting secara lurus dan masukkan tepian kertas gulung tersebut ke lubang kertas (3).
- 4) Tekan [ $\frac{\text{ON}}{\text{CE.C}}$ ] untuk menghidupkan kalkulator. Tekan tombol pemasangan kertas [©] sampai akhir kertas keluar dari pemotong kertas.

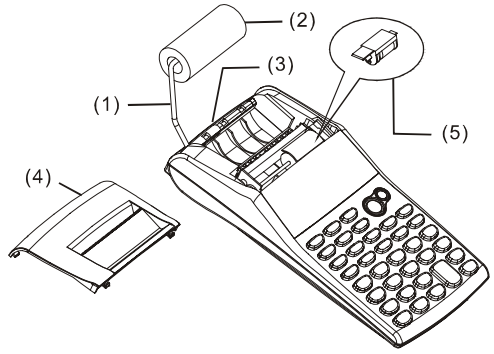

# **2. BAGAIMANA CARA MENGGANTI PENGGULUNG TINTA**

Printer pada model ini menggunakan penggulung tinta yang dapat dibuang setelah habis (IR-30) (tipe cartridge). Jika impresinya terlalu ringan atau buram, ganti penggulung tinta dengan yang baru.

- 1) Tekan [OFF] untuk mematikan kalkulator.
- 2) Buka tutup printer (4).
- 3) Lepas penggulung tinta (5) dengan mencabutnya.
- 4) Pasangkan gulungan tinta yang baru (5) pada tempatnya di posisi yang benar.
- 5) Pasangkan kembali tutup printer (4) pada posisi semula.

## **Catatan:**

Jangan pernah masukkan penggulung tinta dengan tinta cair karena dapat menyumbat printer. Pakailah hanya tinta cartridge (IR-30).

# **3. UNTUK MENGGANTI BATERAI**

- 1) Buka tutup baterai.
- 2) Ganti baterai yang telah habis.
- 3) Masukkan baterai baru (BATERAI UM-3 / AA x 4) dengan arah yang benar
- 4) Pasangkan kembali tutup baterai.

# **4. UNTUK MENGGUNAKAN ADAPTOR AC**

- 1) Matikan power.
- 2) Hubungkan Adaptor AC (6V / 300mA,  $\Theta \oplus \Theta$ ) ke lubangnya.

# **5. MERESET:**

Gangguan Elektromagnetik atau elektrostatik dapat mengakibatkan layar berfungsi tidak normal atau isi dari memori hilang atau terhapus. Jika hal tersebut terjadi, gunakan ujung bolpoint (atau benda runcing sejenis) untuk menekan tombol [RESETo] pada dasar kotak baterai.

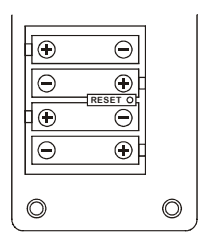

# **PERINCIAN TOMBOL-TOMBOL DAN SWITCH**

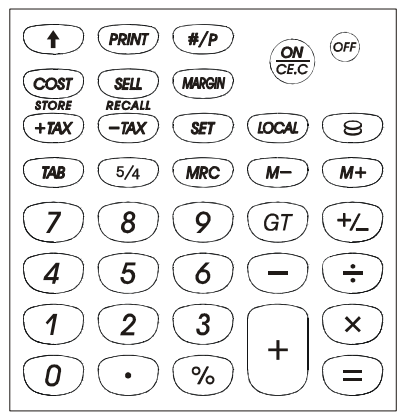

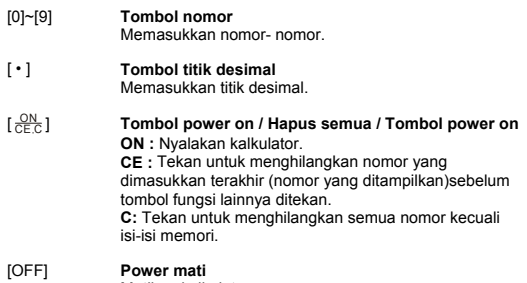

Matikan kalkulator.

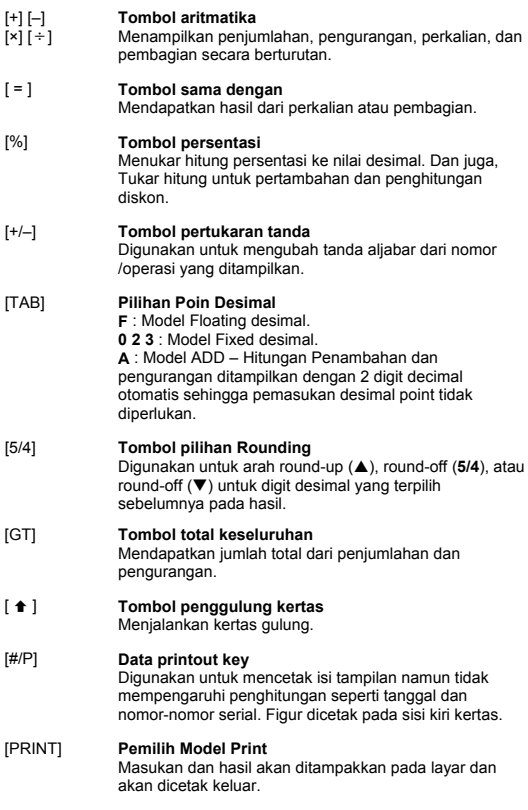

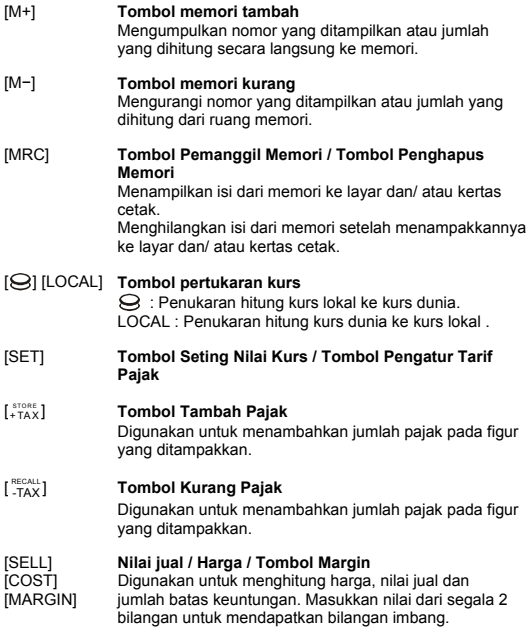
#### **SIMBOL-SIMBOL PADA LAYAR DIARTIKAN SEBAGAI BERIKUT:**

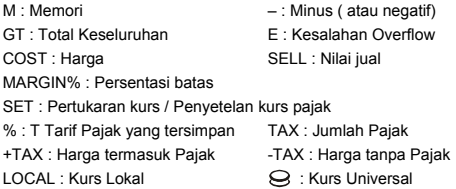

#### **SIMBOL-SIMBOL YANG DICETAKKAN**

Simbol-simbol yang bervariasi diartikan sebagai berikut:

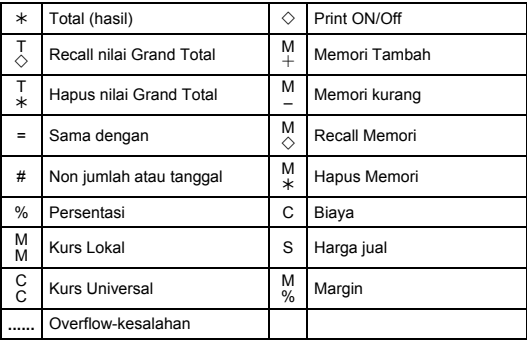

#### **1.** 裝載打印卷筒紙

- 1) 向后推動打印卷筒紙支架(1)。
- 2) 安裝打印卷筒紙(2)至支架(1)上。
- 3) 用剪刀把打印纸(2)的边缘剪齐,并且将打印纸的边缘插入打印纸导槽(3)。
- 4) 按〔 <del>22).</del> 打开计算机电源。按送纸键〔♠〕直到打印纸末端露出打印纸切割 口。

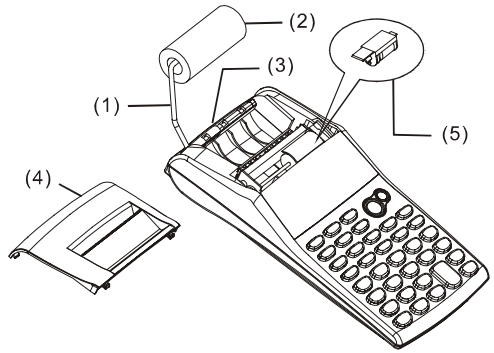

#### **2.** 更換墨水滾筒器

本印表機使用拋棄式墨水滾筒器 (IR-30) (墨水夾型式)。若打印顏色太淡或 模糊难辨识时,请更换新的墨水滚筒器。

- 1) 按[OFF]关闭计算机申源。
- 2) 滑动移除印表机盖(4) 。
- 3) 向上推动移除墨水滚筒器(5)。
- 4) 安装新的墨水滚筒器(5)至拖架的适当位置处。
- 5) 将印表机盖(4)放置回原处。

#### 備註:

勿自行埴充墨水滚筒器中的墨水,以避免损害或阻塞印表机。请使用专用的 黑水夹(IR-30)。

#### **3.** 更換電池

- 1) 打開電池蓋。
- 2) 移除电力已耗尽的电池。
- 3) 依極性的方向安裝新的電池(UM-3 / AA BATTERY x 4)。
- 4) 放回電池蓋。

#### **4.** 使用交流電源變壓器

- 1) 关闭电源。
- $2)$  连接交流变压器(6V / 300mA,  $\Theta \oplus \oplus \Xi$ 插孔处。

#### **5.** 重新設定

电磁干扰或静电因素可能造成显示画面不正常,或记忆器內容流失,或其他 不明现象。若发生这些现象,使用一球型尖笔(或相似的尖锐物体)压按电池 槽裡的[RESETo]按钮。

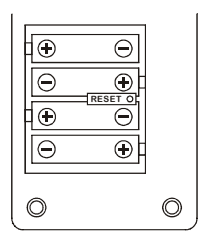

按鍵操作說明

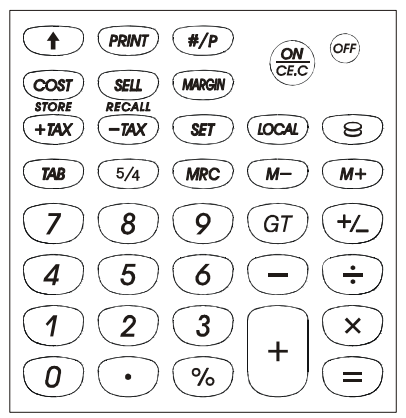

# [0]~[9] 數字鍵

設置輸入的數字。

[ • ] 小数点键 設置小數點。

#### $\lceil \frac{ON}{CEC} \rceil$ CE C ] 關機 / 清除輸入 / 全部清除

**ON :** 打開計算機電源。 CE: 在按下任何功能键之前, 按此键可以清除最后一个输 入數字(顯示數字)。 **C:** 按下此鍵可以清除儲存器內容之外的所有內容。

#### [OFF] 关机

關閉計算機電源。

#### [+] [–] 算术键

[×] [÷] 用以执行加法,减法,乘法和除法。

$$
-C3-
$$

#### [ = ] 等号键

護得計算的結果。

#### [%] 百分比鍵

把百分比改變成為十進制值。同時為增加和折扣計算變換。

#### [+/–] 符号变化键

用以改变显示数字与运算数的代数符号。

#### [TAB] 小數位选择键

**F** : 浮點模式。

**0 2 3** : 固定小數位模式。

A· 加算机模式 - 自动在加法与减法计算中加入货币小数 點。

#### [5/4] 进位选择键

用以使计算结果无条件进位(▲)、四捨五入(5/4)或无条件捨 去(▼)至预设的小数位。

#### [GT] 加總鍵 用以护得一连串计算的加总值。

## [◆] 送纸键

使卷筒紙向前捲動。

### [#/P] 非加/打印鍵

用以打印出显示的数值,但不影响计算结果,例如日期或序 號等。數字將被列印在打印紙的左側。

#### [PRINT] 列印模式选择键

用以使輸入與計算結果數值顯示並打印輸出。

#### [M+] 儲存器**+**鍵

把顯示的數字或計算的結果直接累加到儲存器中。

#### [M−] 儲存器**-**鍵

從諸存器中減去顯示的數字或計算結果。

#### [MRC] 显示储存器内容键/清除储存器内容键

呼出儲存器內容以顯示和/或打印。 呼出儲存器內容顯示和/或打印之后,清除記憶的內容。

 $-C.4-$ 

#### [ | [LOCAL] 汇率转换键

 $\boldsymbol{\Theta}$ : 把当地货币换算成为万用货币。 LOCAL: 把万用货币换算成为当地货币。

#### [SET] 汇率设定键/稅率设定键

#### $\int_{+}^{\text{space}}$ 含稅价格键

用以计算显示数值的含稅价格。

#### **L** RECALL 不含稅价格键

用以计算显示数值的不会稅价格。

# [SELL] **首价/成本/利润键**<br>[COST] 用于计算成本、售

[COST] 用于計算成本、售價與利潤。輸入任意 2 個數值以

[MARGIN] 求得第3值。

### 显示幕各标志之意义:

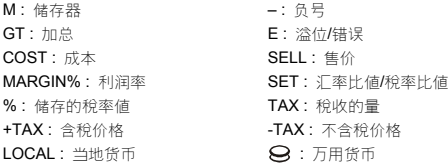

## 打印符号

各种符号意义如下:

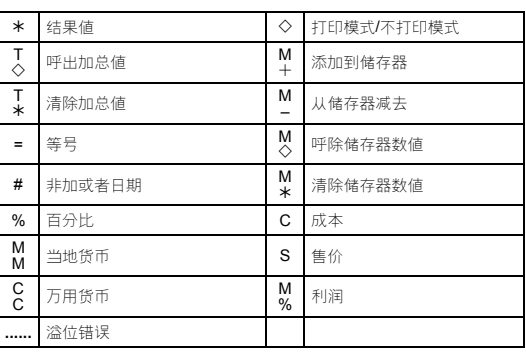

#### **1. ΤΡΟΠΟΣ ΤΟΠΟΘΕΤΗΣΗΣ ΤΟΥ ΡΟΛΟΥ ΧΑΡΤΙΟΥ**

- 1) Σπρώξτε προς τα πίσω την υποδοχή χαρτιού (1).
- 2) Τοποθετείστε το ρολό χαρτιού (2) στην υποδοχή χαρτιού (1).
- 3) Κόψτε ευθεία µε το ψαλίδι την άκρη του ρολού χαρτιού (2) και εισάγετε την άκρη του ρολού χαρτιού στην υποδοχή χαρτιού (3).
- 4) Πατήστε το [ $\frac{\text{ON}}{\text{CE.C}}$ ] για να ανοίξετε την αριθμομηχανή. Πατήστε το πλήκτρο τροφοδοσίας χαρτιού [©], µέχρι το άκρο του χαρτιού να προεκβάλλει από τον κόπτη χαρτιού.

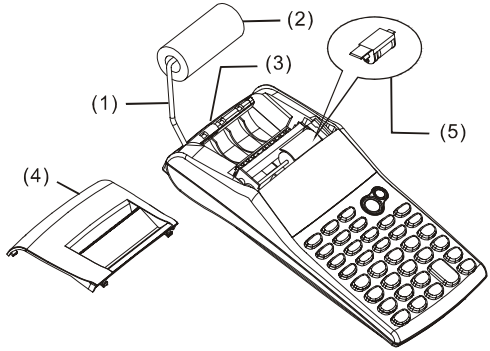

#### **2. ΤΡΟΠΟΣ ΑΛΛΑΓΗΣ ΤΟΥ ΚΥΛΙΝ∆ΡΟΥ ΜΕΛΑΝΙΟΥ**

Ο εκτυπωτής του µοντέλου αυτού χρησιµοποιεί έναν κύλινδρο µελανιού (IR-30) µίας χρήσης (τύπου κασέτας). Εάν οι εκτυπώσεις είναι πάρα πολύ ανοιχτόχρωµες ή δυσανάγνωστες, αντικαταστήστε τον κύλινδρο µελανιού µε έναν νέο.

- 1) Πατήστε το [OFF] για να κλείσετε την αριθµοµηχανή.
- 2) Αποσπάστε ολισθαίνοντας το κάλυµµα του εκτυπωτή (4).
- 3) Αφαιρέστε τον κύλινδρο µελανιού (5), τραβώντας τον επάνω.
- 4) Τοποθετήστε έναν νέο κύλινδρο µελανιού (5) στην υποδοχή, στην κατάλληλη θέση.
- 5) Τοποθετήστε πάλι στην αρχική του θέση το κάλυµµα του εκτυπωτή (4).

#### **Σηµείωση:**

Μην γεµίζετε ποτέ τον κύλινδρο µελανιού µε υγρό µελάνι, καθώς αυτό

µπορεί να τρέξει ή να φράξει τον εκτυπωτή. Χρησιµοποιείται µόνον κασέτα µελανιού (IR-30).

#### **3. ΓΙΑ ΝΑ ΑΝΤΙΚΑΤΑΣΤΗΣΕΤΕ ΤΙΣ ΜΠΑΤΑΡΙΕΣ**

- 1) Ανοίξτε το κάλυµµα του διαµερίσµατος των µπαταριών.
- 2) Αφαιρέστε τις εξαντληµένες µπαταρίες.
- 3) Τοποθετείστε νέες µπαταρίες (ΜΠΑΤΑΡΙΑ UM-3 / AA x 4) µε την πολικότητα στις σωστές κατευθύνσεις.
- 4) Τοποθετήστε πάλι το κάλυμμα.

#### **4. ΓΙΑ ΝΑ ΧΡΗΣΙΜΟΠΟΙΗΣΕΤΕ ΤΟΝ ΠΡΟΣΑΡΜΟΓΕΑ ΕΝΑΛΛΑΣΣΟΜΕΝΟΥ ΡΕΥΜΑΤΟΣ**

- 1) Κλείστε την τροφοδοσία.
- 2) Συνδέστε τον προσαρµογέα εναλλασσόµενου ρεύµατος (6V / 300mA, Θ· Θ· θι) στο βύσμα.

#### **5. ΕΠΑΝΑΦΟΡΑ:**

Η ηλεκτροµαγνητική παρεµβολή ή η ηλεκτροστατική εκκένωση µπορεί να προκαλέσουν δυσλειτουργία της οθόνης ή απώλεια ή αλλαγή των περιεχοµένων της µνήµης. Εάν αυτό συµβεί, χρησιµοποιήστε την µύτη ενός στυλού (ή άλλου παρόµοιου αιχµηρού αντικειµένου) για να πιέσετε το πλήκτρο του [RESET{] στο κάτω µέρος της θήκης των µπαταριών.

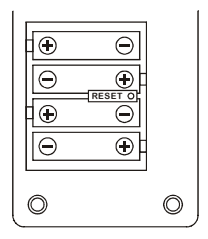

#### **ΠΕΡΙΓΡΑΦΗ ΠΛΗΚΤΡΩΝ ΚΑΙ ∆ΙΑΚΟΠΤΩΝ**

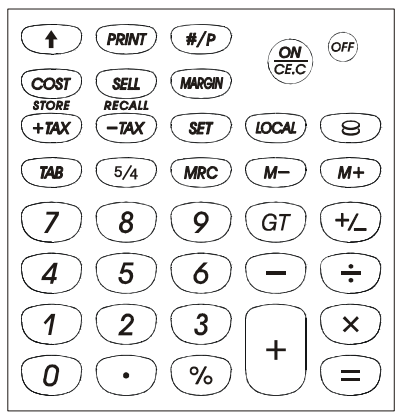

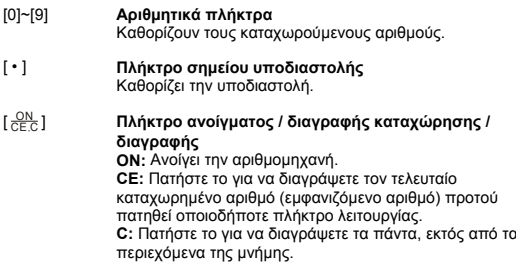

[OFF] **Κλείσιµο** Κλείνει την αριθµοµηχανή.

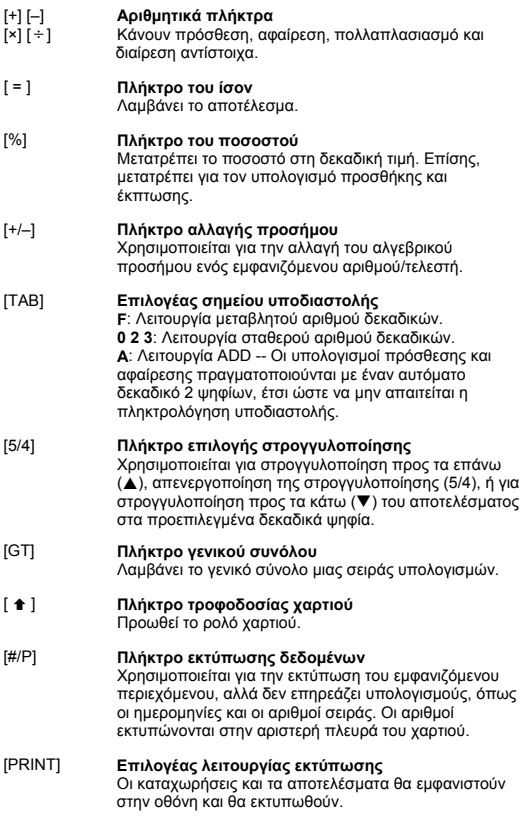

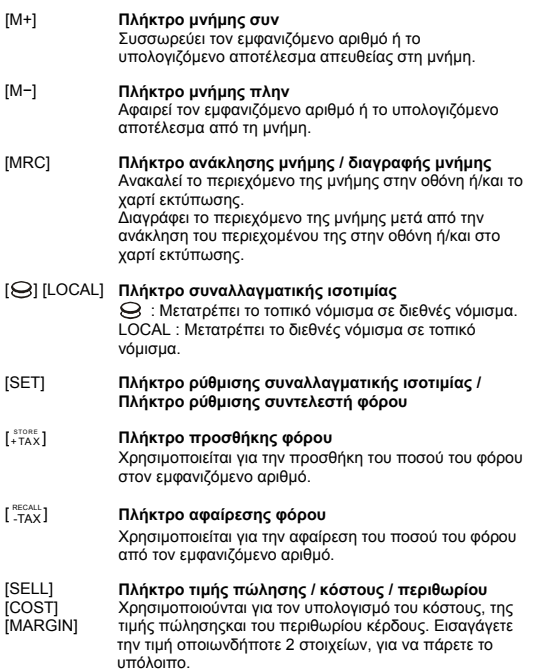

#### **ΟΙ ΕΝ∆ΕΙΞΕΙΣ ΤΗΣ ΟΘΟΝΗΣ ΣΗΜΑΙΝΟΥΝ ΤΑ ΕΞΗΣ:**

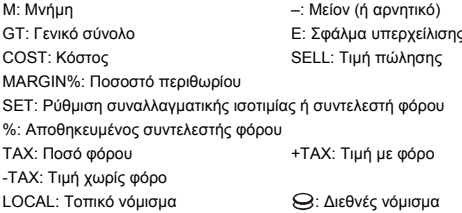

#### **ΣΥΜΒΟΛΑ ΕΚΤΥΠΩΣΗΣ**

Τα διάφορα σύµβολα σηµαίνουν τα ακόλουθα:

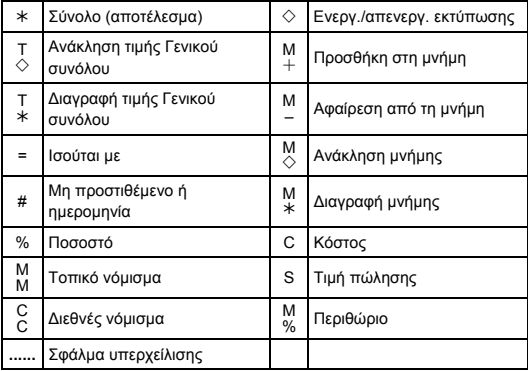

- 1. Calculation Examples / Ejemplos de calculación / Exemplo de calculos / Berechnungsbeispiele / Exemples de calculs / Operazione del calcolo normale / Voorbeeldberekeningen / Almindelig regningsoperation / Примеры расчётов / Przykladowe obliczenia / الحساب / Cara kalkulasi biasa / أمثلة الحساب υπολογισµών
- Before performing each calculation, press the  $\left[\frac{\text{ON}}{\text{CE} \cdot \text{C}}\right]$  key.
- Presione la tecla  $\left[\frac{ON}{CE.C}\right]$  antes de cada cálculo.
- Antes de executar cada cálculo, pressione a tecla  $\left[\frac{\text{ON}}{\text{CE.C}}\right]$ .
- Drücken Sie vor dem Ausführen einer Berechnung jeweils die [ $\frac{\text{ON}}{\text{CE C}}$ ] Taste.
- Avant d'effectuer chaque calcul, pressez la touche  $\left[\frac{\text{ON}}{\text{CE},\text{C}}\right]$ .
- Prima di effettuare ciascun calcolo, premere il tasto  $\frac{C}{C}$
- Prima di effettuare ciascun calcolo, premere il tasto [ $\frac{C_F}{C-C}$ ].<br>• Alvorens een bewerking uit te voeren dient u op de toets [ $\frac{C_C}{C-C}$ ] te drukken.
- Før hver beregning, tryk på  $\left[\frac{\text{ON}}{\text{CE.C}}\right]$  tasten to gange.
- Прежде чем начать вычисления, нажмите клавиш [ $\frac{\text{ON}}{\text{CE.C}}$ ].
- Przed rozpoczęciem obliczeń należy nacisnąć klawisz [ $\frac{ON}{CE.C}$ ].
	- [ ON **قيل القيام بكل حساب، اضغط على مفتاح**[ C CE
- Sebelum melakukan tiap penghitungan, tekan tombol  $[\frac{\text{ON}}{\text{CE.C}}]$ .
- $[\frac{\text{ON}}{\text{CE.C}}]$
- Πριν πραγματοποιήσετε κάθε πράξη, πατήστε το πλήκτρο [ $\frac{\text{ON}}{\text{CE.C}}$ ].

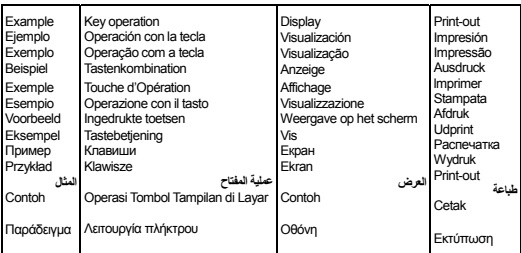

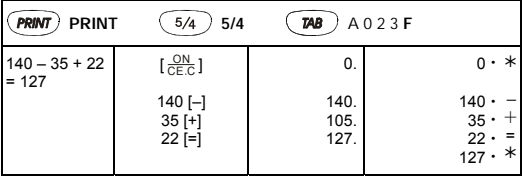

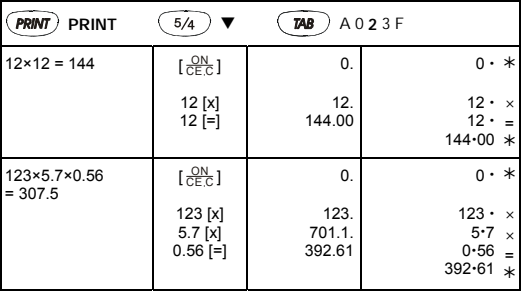

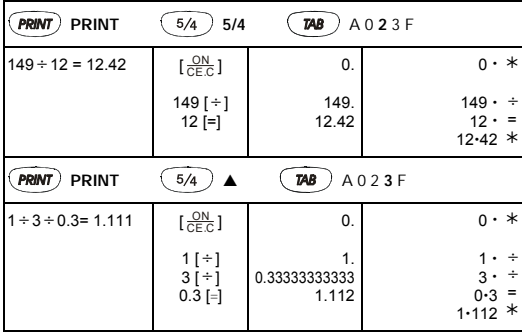

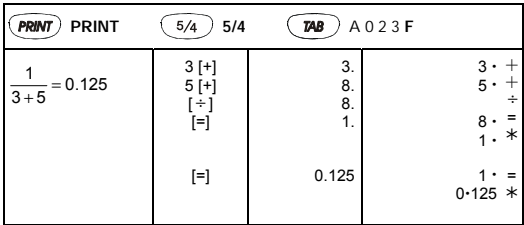

2. Add-Mode / Add-Modo / Modo de adiçáo / Add-Modus / Mode d'addition / Modalità di Addizione / Optelmodus / Adder-Modus / Режим сложения / Tryb dodawania / **الاسلوب اضف** / Tanda yang berulang-ulang /

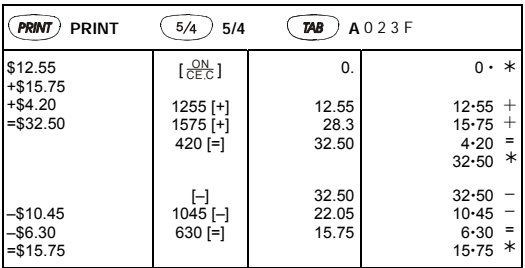

3. Constant Calculation / Constante / Constante / Konstant / Constant Calcul / Operzaione del calcolo costante / Berekeningen met een constante / Regningssystem for konstanter / Вычнсления с константой / Stala / **الثابت حساب** / Cara kalkulasi dengan bilangan / Υπολογισμός σταθεράς

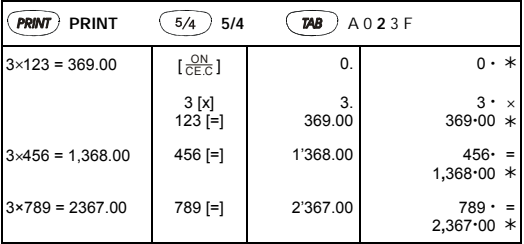

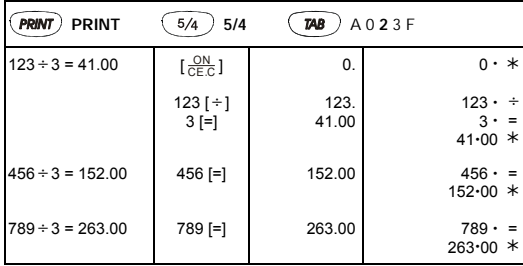

4. Percentage / Porcentaje / Porcentagem / Prozent / Pourcentage / Percentuale / Procent / Procent / Процентное отношение / Procenty / **المئویة النسبة** / Persenan / 百分比計算 / Ποσοστό

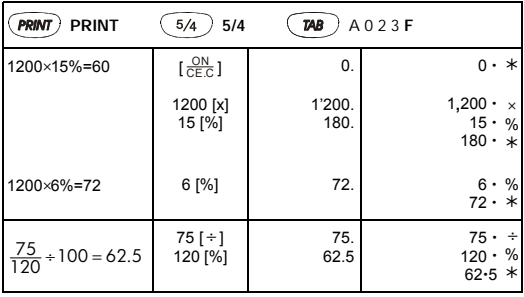

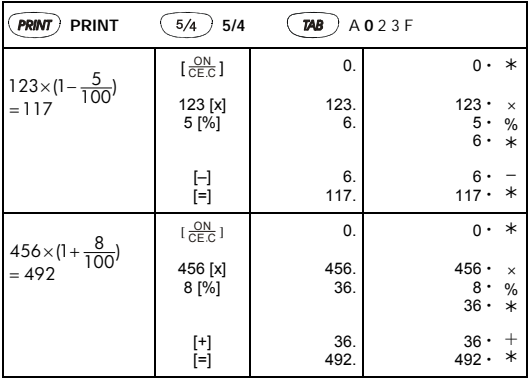

5. Correction / Correción / Correcção / KORREKTUR / Correction / Correzione / Correctie / Korrektion / Правка / Poprawa / **التصحيح** / Memperbaiki / / Διόρθωση

٠

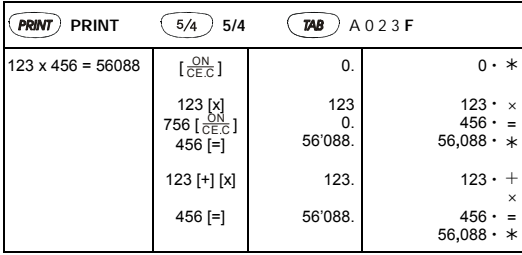

6. Memory Calculation / Cálculo de memoria / Memória / Speicher / Calcul avec mémoire / Operazione del calcolo memoria / Geheugenberekeningen / Hukommelse regningsoperation / Операцин с памятыю / Obliczenia z wykorzystaniem pamięci / **الذاآرة حساب** / Cara melakukan kalkulasi dengan memory / 記憶計算

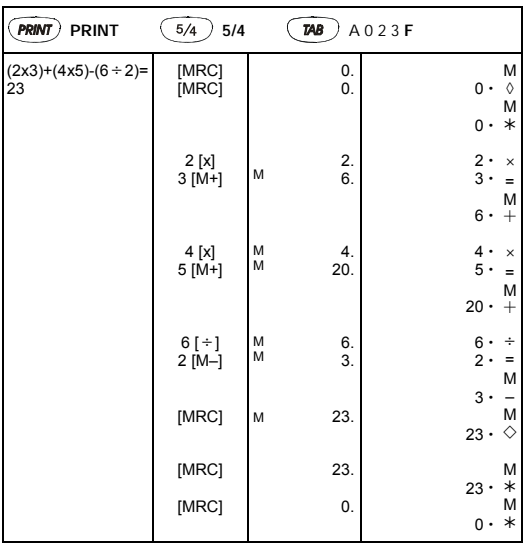

操作 / Yπολογισµός µνήµης

7. Overflow Error Clear / Limpieza de error de desbordamiento / Erro por transbordamento / Korrektur und Überlauffehler / Correction et dépassement - erreur / Cancellazione della capacità di operazione superata / Het schrappen van ingetoetste getallen die de cberekeningcapaciteit overschrijden / Slet delen over regningskapaciteten / Исправление ошибок и сброс ошибки лри извытке числовых знаков / Przepełnienie pamięci / **التدفق خطأ حذف الزائد** / Pengnapusan kalkulasi yang melewati / 超出計算容量的消除 / ∆ιαγραφή σφάλµατος υπερχείλισης

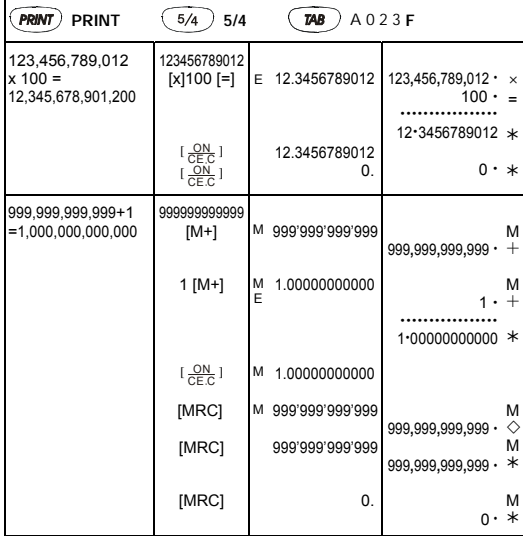

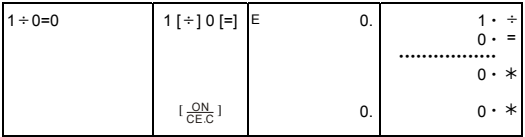

8. Currency Exchange / Cambio monetario / Câmbio de Moeda / Währungswechsel / CHANGE DE DEVISE / Cambio di valuta / Munteenheid converteren / Vekselkurs / Обмен валют / Zamiana waluty / **العملة صرف مفتاح** / Nilai Tukar Uang / 匯率轉換 / Συναλλαγµατική ισοτιµία

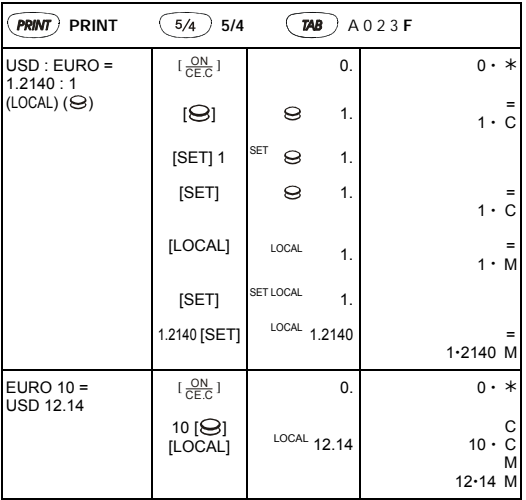

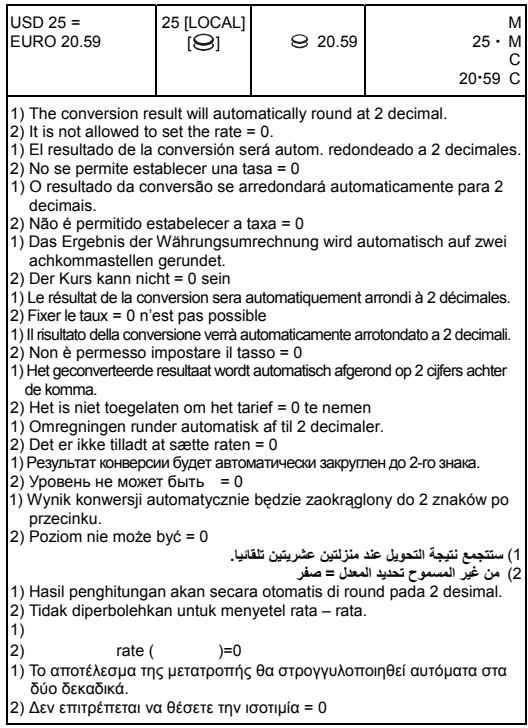

9. Tax Calculation / Calculación de impuestos / Cálculo da Taxa / Steuerberechnung / Calcul de l'impôt / Calcolo della tassazione / Berekening van belastingen / Afgiftsberegning / Вычисление налогов / Obliczenie podatku / **الضریبة حساب** / Perhitungan Pajak /

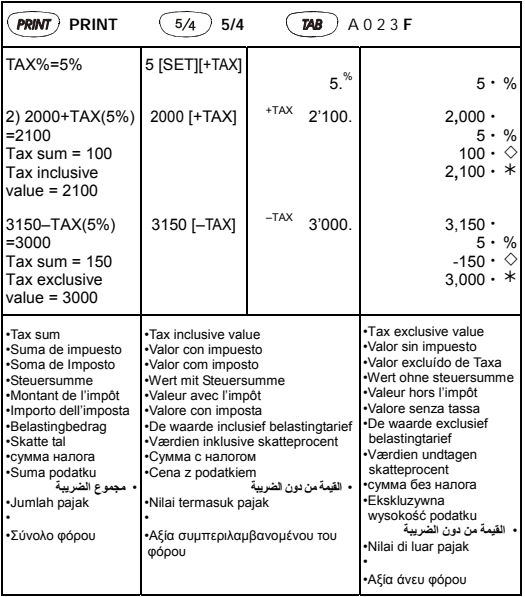

率計算 / Yπολογισµός φόρου

10. Cost-Sell-Margin Calculation / Cálculo de costo-venta-margen / Cálculo de Margem do Custo-Venda / Gewinnspannenberechnung / Calcul Coût- Vente- Marge / Calcolo Costo-Vendita-Margine / Berekening van kost-verkoop-marge / Omkostninger, Salgspris og Dækningsbidrag Beregning / Вычисления маржи / Obliczenie / **حساب الهامش- البيع- التكلفة** / marża minus własnych kosztów Penghitungan batasan Harga-Jual / The Contract of the Manuscript of the Manuscript of the Manuscript of the Ma Υπολογισµός περιθωρίου-κόστους-τιµής πώλησης

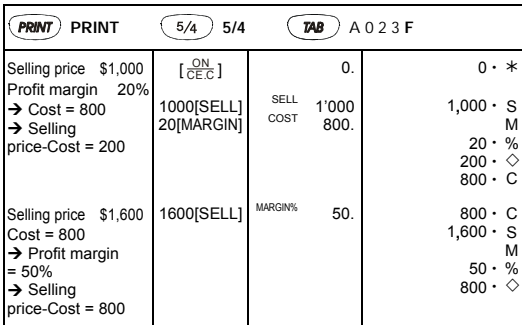

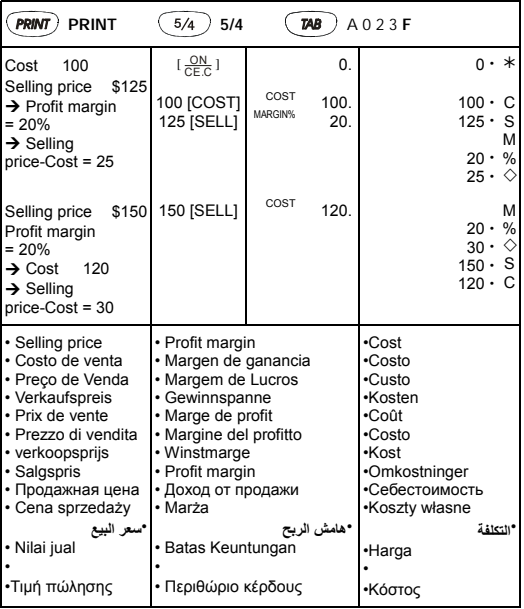

11. Data printout / Impresión de datos / Impressão de dados / Datumund Referenznummern-Druck / Impression des données / Stampata dei dati / Datum afdrukken / Data udprint / Распечатка даты / Wydruk daty / 打印日期 / Pencetakan Data / **البيانات طباعة** /Εκτύπωση δεδοµένων

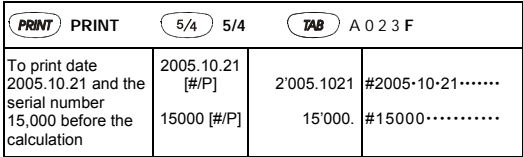

- To print date 2005.10.25 and the serial number 15,000 before the calculation.
- Para imprimir la fecha 2005.10.25 y el número de serie 15,000 antes del cálculo.
- Para imprimir a data 2005.10.25 e o número serial 15,000 antes do cálculo.
- Um das Datum 25.10.2005 und die Referenznummer 15.000 vor der Berechnung zu drucken.
- Pour imprimer la date 2005.10.25 et le numéro de série 15.000 avant le calcul.
- Per stampare la data 2005.25.10 ed il numero di serie 15.000 prima del calcolo.
- Om de datum 2005.10.25 en het serienummer 15,000 voor de berekening af te drukken.
- For at udskrive datoen 2005.10.25 og serielnummmet 15,000 før beregningen.
- Для распечатки даты 2005.10.25 и серийного номера 15,000 перед расчетами.
- Aby wydrukować datę 2005.10.25 i numer seryjny 15,000 przed obliczeniem.

لطباعة التاريخ 25.10.2005 والرقم التسلسلي 15000 قبل الحساب • .

• Untuk mencetak tanggal 2005.10.25 dan nomor serial 15,000 sebelum penghitungan.

 $2005.1025$   $15,000$ 

• Για την εκτύπωση της ηµεροµηνίας 2005.10.25 και του αριθµού σειράς 15,000 πριν από τον υπολογισµό.

- 12. GT-Memory / MEMÓRIA GT / GT-MEMÓRIA / GT-SPEICHER / Mémoire TG / MEMORIA GT / GT-GEHEUGEN / GT-HUKOMMELSE / ПАМЯТЬ GT / PAMIĘĆ GT / **المجموع ذاآرة الإجمالي** / GT-MEMORI / 總計儲存器 / Μνήµη GT
- Pressing [GT] twice before you operate GT function.
- Presionar [GT] dos veces antes de que usted operere con la función GT.
- Pressione [GT] duas vezes antes de operar a função GT.
- Drücken Sie zweimal [GT], bevor Sie die GT-Funktion ausführen.
- Pressez [GT] (Total Général) deux fois avant d'utiliser la fonction TG.
- Premendo [GT] due volte prima di attivare la funzione GT
- Druk tweemaal op [GT] alvorens bewerkingen met de GT-functie te beginnen.
- To tryk på [GT] før anvendelse af GT funktion.
- Для перехода в режим GT нажмите клавишу [GT] два раза.
- Aby przejść do obliczeń w trybie GT, naciśnij [GT] dwa razy. • مرتين قبل تشغيل وظيفة المجموع الإجمالي[GT[اضغط على
- Tekanlah [GT] dua kali sebelum Anda mengoperasikan fungsi GT .

• The contract of the contract of the contract of the contract of the contract of the contract of the contract of the contract of the contract of the contract of the contract of the contract of the contract of the contract

• Πιέζοντας δύο φορές [GT] πριν να χρησιµοποιήσετε τη λειτουργία GT.

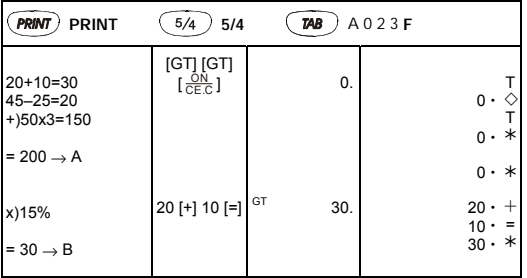

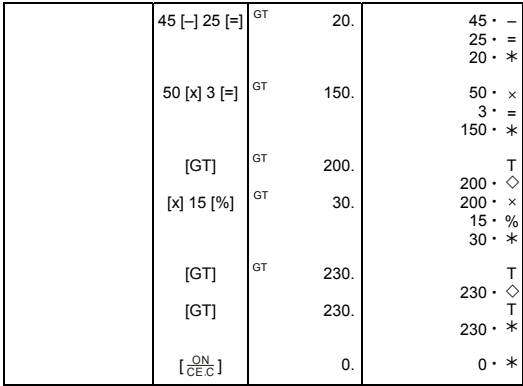

- All calculation results are automatically accumulated in GT.
- Todos los resultados del cálculo son acumulados automáticamente en el GT
- Todos os resultados de cálculo são automaticamente acumulados em GT.
- Alle Berechnungsergebnisse werden automatisch im GT akkumuliert.
- Tous les résultats des calculs sont ajoutés automatiquement au Total Général.
- Tutti i risultati del calcolo sono automaticamente accumulati in GT.
- Alle berekeningsresultaten worden automatisch in het GT-geheugen geaccumuleerd.
- Alle beregningsresultater akkumuleres automatisk i GT.
- Результаты всех вычислений накапливаются в памяти GT.
- Wszystkie wyniki obliczeń będą automatycznie zapisane w pamięci GT.

• **یتم تجميع آافة نتائج الحساب في المجموع الإجمالي**

- Semua hasil kalkulasi dikumpulkan secara otomatis dalam GT.
- Figure is the state of the state of the state of the state of the state of the state of the state of the state of the state of the state of the state of the state of the state of the state of the state of the state of th
- Όλα τα αποτελέσµατα υπολογισµού συσσωρεύονται αυτόµατα στη GT.

# **WEEE MARK**

- **En** If you want to dispose this product, do not mix with general household waste. There is a separate collection systems for used electronics products in accordance with legislation under the WEEE Directive (Directive 2002/96/EC) and is effective only within European Union.
- **Ge** Wenn Sie dieses Produkt entsorgen wollen, dann tun Sie dies bitte nicht zusammen mit dem Haushaltsmüll. Es gibt im Rahmen der WEEE-Direktive innerhalb der Europäischen Union (Direktive 2002/96/EC) gesetzliche Bestimmungen für separate Sammelsysteme für gebrauchte elektronische Geräte und Produkte.
- **Fr** Si vous souhaitez vous débarrasser de cet appareil, ne le mettez pas à la poubelle avec vos ordures ménagères. Il existe un système de récupération distinct pour les vieux appareils électroniques conformément à la législation WEEE sur le recyclage des déchets des équipements électriques et électroniques (Directive 2002/96/EC) qui est uniquement valable dans les pays de l'Union européenne.

Les appareils et les machines électriques et électroniques contiennent souvent des matières dangereuses pour l'homme et l'environnement si vous les utilisez et vous vous en débarrassez de façon inappropriée.

- **Sp** Si desea deshacerse de este producto, no lo mezcle con residuos domésticos de carácter general. Existe un sistema de recogida selectiva de aparatos electrónicos usados, según establece la legislación prevista por la Directiva 2002/96/CE sobre residuos de aparatos eléctricos y electrónicos (RAEE), vigente únicamente en la Unión Europea.
	- **It** Se desiderate gettare via questo prodotto, non mescolatelo ai rifiuti generici di casa. Esiste un sistema di raccolta separato per i prodotti elettronici usati in conformità alla legislazione RAEE (Direttiva 2002/96/CE), valida solo all'interno dell'Unione Europea.
- **Du** Deponeer dit product niet bij het gewone huishoudelijk afval wanneer u het wilt verwijderen. Erbestaat ingevolge de WEEE-richtlijn (Richtlijn 2002/ 96/EG) een speciaal wettelijk voorgeschreven verzamelsysteem voor gebruikte elektronische producten, welk alleen geldt binnen de Europese Unie.
- **Da** Hvis du vil skille dig af med dette produkt, må du ikke smide det ud sammen med dit almindelige husholdningsaffald. Der findes et separat indsamlingssystem for udtjente elektroniske produkter i overensstemmelse med lovgivningen under WEEE-direktivet (direktiv 2002/96/EC), som kun er gældende i den Europæiske Union.
- **Por** Se quiser deitar fora este produto, não o misture com o lixo comum. De acordo com a legislação que decorre da Directiva REEE – Resíduos de Equipamentos Eléctricos e Electrónicos (2002/96/CE), existe um sistema de recolha separado para os equipamentos electrónicos fora de uso, em vigor apenas na União Europeia.
- Jeżeli zamierzasz pozbyć sie tego produktu, nie wyrzucaj go razem ze zwykłymi **Pol** domowymi odpadkami. Według dyrektywy WEEE (Dyrektywa 2002/96/EC) obowią zującej w Unii Europejskiej dla używanych produktów elektronicznych należy stosować oddzielne sposoby utylizacji.

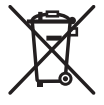

# **CITIZEN CX-77IV**

The unit complies with the requirements of Directive 89 / 336 / EEC as amended by 93 / 68 / EEC

## **CITIZEN SYSTEMS JAPAN CO.,LTD.**

OVERSEAS SALES DEPT., SALES DIVISION 6-1-12, TANASHI-CHO, NISHI-TOKYO-SHI, TOKYO 188-8511, JAPAN http://www.citizen-systems.co.jp sales-oe@systems.citizen.co.jp

CITIZEN is a registered trademark of CITIZEN WATCH CO., LTD., Japan. CITIZEN es una marca registrada de CITIZEN WATCH CO., LTD., Japón. Design and specifications are subject to change without notice.

Printed in China HDBM0HP5128 xxx